# Lecteur de disque Blu-ray manuel d'utilisation

# imaginez les possibilités

Nous vous remercions d'avoir choisi ce produit Samsung. Pour bénéficier d'un service plus complet, veuillez enregistrer votre produit sur le site www.samsung.com/global/register

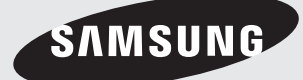

# principales fonctions de votre weau Lecteur de disque E

## Caractéristiques du lecteur

#### Prend en charge plusieurs types de disques vidéo

Prend en charge les disques Blu-ray (BD-ROM, BD-RE, BD-R), DVD Vidéo et DVD-RW/-R (mode V et finalisé uniquement).

#### HDMI (High Definition Multimedia Interface- Interface multimédia haute définition)

La technologie HDMI réduit le bruit de l'image en permettant à un signal audio/vidéo numérique pur de passer du lecteur à votre téléviseur.

## Caractéristiques du disque Blu-ray

Les disques Blu-ray (BD) permettent de stocker jusqu'à 25 Go (simple couche) ou 50 Go (double couche) sur un disque à une face (environ 5 à 10 fois la capacité d'un DVD). Ils prennent également en charge la qualité HD vidéo la plus élevée sur le marché. Une grande capacité assure une qualité vidéo optimale. De plus, le disque Blu-ray a la même taille et la même apparence qu'un DVD.

\* Les caractéristiques des disques Blu-ray suivantes varient en fonction du disque. L'apparence et la navigation des fonctions varient également d'un disque à l'autre.

Tous les disques ne disposent pas nécessairement des caractéristiques indiquées ci-dessous.

#### Luminosité vidéo

Le format BD-ROM prend en charge trois codecs vidéo avancés, y compris AVC, VC-1 et MPEG-2.

Les résolutions HD vidéo sont également disponibles :

- 1920 x 1080 HD
- 1280 x 720 HD

#### Pour une lecture haute définition

Pour visionner des contenus haute définition sur des disques Blu-ray, le format HDTV (High Definition Television) est nécessaire. Certains disques peuvent nécessiter l'utilisation de la sortie HDMI du lecteur pour visionner des contenus haute définition. La capacité de visionner des contenus haute définition sur des disques Blu-ray peut être limitée par la résolution de votre téléviseur.

#### Affichages graphiques

Deux couches vidéo séparées s'affichent par dessus la couche HD vidéo en résolution HD (1920x1080).

Une couche concerne les éléments graphiques précis de l'image, associés aux vidéos (comme les sous-titres), et l'autre comporte les éléments interactifs comme les boutons ou les menus. Différents volets, fondus et effets de défilement peuvent être disponibles sur les deux couches.

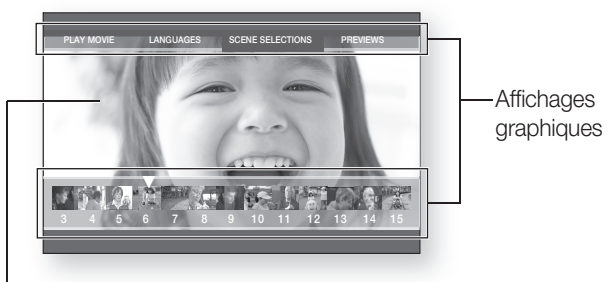

HD Vidéo

#### Affichage des menus

Prise en charge des graphiques et animations haute résolution de 256 couleurs, dépassant largement les capacités offertes par le DVD-vidéo. Les menus, à la différence de ceux des DVD, sont accessibles pendant la lecture de vidéos.

#### Effets sonores des menus

Lorsque vous sélectionnez une option de menu ou qu'elle s'affiche en surbrillance sur un disque Blu-ray, vous pouvez entendre des sons de clics de bouton ou une voix donnant des informations sur le menu sélectionné.

#### Menus multi-page et menus contextuels

Contrairement au DVD vidéo, la lecture ne s'interrompt pas chaque fois que vous accédez à un nouvel écran de menu. Mais grâce à la capacité des disques Blu-ray de pré-charger des données sur le disque sans pour autant interrompre la lecture, un menu peut se composer de plusieurs pages.

Vous pouvez donc parcourir les pages de menu ou sélectionner différents chemins de menu tout en continuant d'écouter et de visionner un film ou une musique.

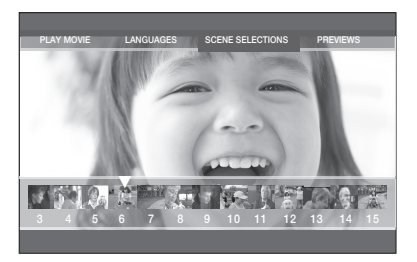

#### Interactivité

Certains disques Blu-ray peuvent contenir des menus animés et des jeux Trivia.

#### Diaporamas affichables par l'utilisateur

Les disques Blu-ray vous permettent de parcourir différentes images fixes tout en continuant d'écouter un fichier audio.

#### Sous-titres

Si le contenu du disque Blu-ray le permet, vous pouvez sélectionner des tailles, couleurs et types de police différents pour les sous-titres. Ceux-ci peuvent également être animés, défiler ou apparaître et disparaître en fondu.

## ELEMENTS INCLUS

Vérifiez que les accessoires ci-dessous sont fournis.

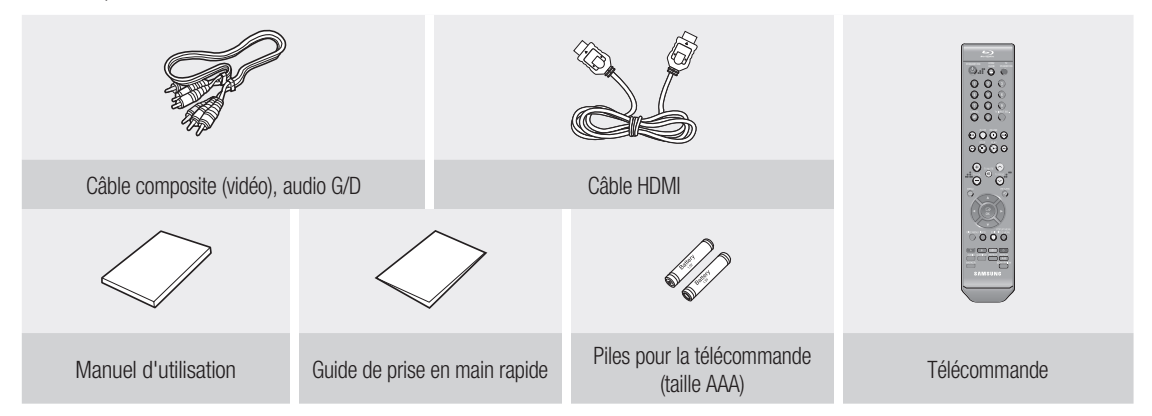

# informations relatives à la sécurité

## **ATTENTION**

POUR DIMINUER LES RISQUES D'ELECTROCUTION, NE RETIREZ PAS LE COUVERCLE (OU LE CACHE ARRIERE)

AUCUN DES ELEMENTS CONTENUS A L'INTERIEUR N'EST REPARABLE PAR L'UTILISATEUR. CONFIEZ L'ENTRETIEN DE CET APPAREIL A UNE PERSONNE QUALIFIEE.

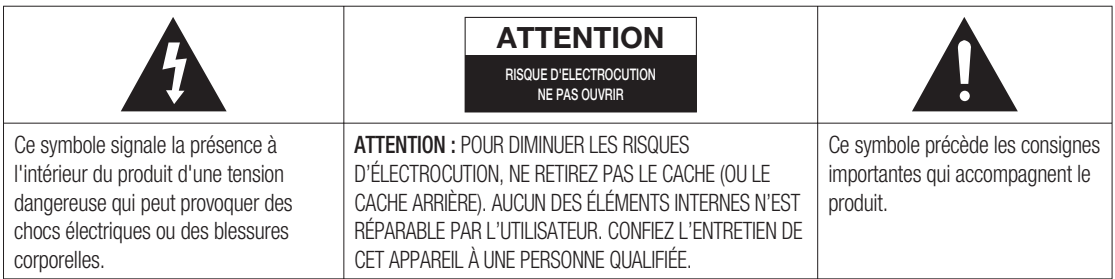

N'installez pas ce produit dans un espace confiné comme une bibliothèque ou un meuble du même type.

AVERTISSEMENT : Pour éviter tout dommage susceptible de provoquer un incendie ou un risque d'électrocution, n'exposez pas l'appareil à la pluie ou à l'humidité.

ATTENTION : LE LECTEUR DE DISQUE BLU-RAY EST EQUIPE D'UN RAYON LASER INVISIBLE QUI PEUT PROVOQUER DE GRAVES LESIONS DUES A DES IRRADIATIONS SI VOUS VOUS Y EXPOSEZ. ASSUREZ-VOUS D'UTILISER LE LECTEUR DE DISQUE BLU-RAY CONFORMEMENT AUX CONSIGNES D'UTILISATION.

#### **ATTENTION**

CE PRODUIT UTILISE UN LASER.

TOUTE UTILISATION NON CONFORME AU PRESENT MANUEL D'UTILISATION EN CE QUI CONCERNE LES COMMANDES, LES REGLAGES OU LES PERFORMANCES PEUT ENTRAINER DES RISQUES D'IRRADIATION. N'OUVREZ JAMAIS LES CACHES ET NE REPAREZ PAS L'APPAREIL VOUS-MEME. CONFIEZ L'ENTRETIEN DE VOTRE LECTEUR A UNE PERSONNE QUALIFIEE.

Ce produit est conforme aux normes européennes et se relie à d'autres appareils à l'aide de câbles et de connecteurs blindés. Pour éviter toute interférence électromagnétique avec d'autres appareils électriques (ex. : radios, téléviseurs), utilisez des câbles et des connecteurs blindés pour tous vos branchements.

#### REMARQUE IMPORTANTE

Le câble d'alimentation de cet appareil est fourni avec une prise moulée munie d'un fusible intégré. La tension du fusible est inscrite sur le côté de la prise comportant les broches. S'il doit être changé, utilisez uniquement un fusible conforme à la norme BS1362 et de même tension.

N'utilisez en aucun cas la prise lorsque le boîtier du fusible est démonté, si celui-ci est détachable. Si le boîtier du fusible doit être remplacé, le nouveau boîtier doit être de la même couleur que le côté de la prise comportant les broches. Des boîtiers de rechange sont disponibles auprès de votre revendeur.

Si la prise intégrée n'est pas adaptée aux prises électriques de votre maison ou si le câble n'est pas suffisamment long pour atteindre une prise, procurez-vous une rallonge conforme aux normes de sécurité ou consultez votre revendeur.

Toutefois, si vous n'avez pas d'autre choix que de couper la prise, retirez-en le fusible et jetez-la en toute sécurité. Pour éviter tout risque d'électrocution, ne branchez pas la fiche à une prise d'alimentation secteur lorsque le cordon est dénudé.

Le produit accompagnant ce manuel d'utilisation est protégé par certains droits de propriété intellectuelle appartenant à des tiers. Cette licence est limitée à une utilisation privée non commerciale par le consommateur final pour les contenus entrant dans le cadre de cette licence.

Aucun droit n'est concédé pour une utilisation à des fins commerciales. Cette licence ne s'applique à aucun autre produit que celui-ci et ne s'étend à aucun autre produit ou procédé conformes aux normes ISO/IEC 11172-3 ou ISO/IEC 13818-3 utilisé ou vendu avec ce produit et n'étant pas exploité sous licence. Cette licence ne couvre que l'utilisation de ce produit pour coder et / ou décoder des fichiers audio conformes aux normes ISO/IEC 11172-3 ou ISO/IEC 13818-3. Aucun droit n'est accordé dans le cadre de cette licence en ce qui concerne les caractéristiques ou les fonctions du produit qui ne sont pas conformes à ces normes.

## PRÉCAUTIONS

## Consignes de sécurité importantes

Lisez attentivement ces consignes avant d'utiliser l'appareil. Respectez toutes les consignes de sécurité énumérées ci-dessous. Gardez ces consignes à portée de main pour vous y reporter en cas de besoin.

- 1) Lisez ces consignes.
- Conservez ces consignes. 2)
- Tenez compte de tous les avertissements. 3)
- Respectez toutes les consignes. 4)
- N'utilisez pas ce lecteur à proximité de l'eau. 5)
- Nettoyez-le uniquement avec un chiffon sec. 6)
- N'obstruez pas les aérations, installez l'appareil en fonction des instructions du fabricant. 7)
- 8) Ne l'installez pas à proximité d'une source de chaleur comme un radiateur, un climatiseur ou tout autre lecteur (y compris un amplificateur) produisant de la chaleur.
- 9) La fiche polarisée ou la fiche de mise à la terre est équipée d'un dispositif de sécurité important. Une fiche polarisée comporte deux lames dont l'une est plus large que l'autre. Une fiche de mise à la terre comporte deux lames et une troisième broche de mise à la terre. La lame la plus large et la troisième broche sont fournies pour assurer votre sécurité. Si la fiche fournie ne s'insère pas dans votre prise, consultez un électricien pour changer la prise électrique obsolète.
- 10) Placez le cordon d'alimentation de sorte qu'il ne puisse être déformé ou pincé, en particulier au niveau de la fiche, de la prise femelle et des points de sortie de ces éléments.
- 11) Utilisez exclusivement les fixations/accessoires spécifiés par le fabricant.
- Utilisez exclusivement le meuble à roulettes, le support, le trépied ou la table 12) recommandés par le fabricant ou vendus avec le lecteur. Si le lecteur est posé sur un meuble à roulettes, déplacez l'ensemble avec précaution pour éviter de le faire tomber et de vous blesser.
- Débranchez le lecteur en cas d'orage ou lorsqu'il n'est pas utilisé pendant une 13) période prolongée.
- 14) Confiez toutes les réparations à un technicien qualifié. Votre lecteur doit impérativement être réparé lorsqu'il a été endommagé de quelque manière que ce soit : détérioration du cordon ou de la fiche d'alimentation, projection de liquide sur le lecteur, chute d'objets à l'intérieur du lecteur, exposition à la pluie ou à l'humidité, fonctionnement anormal, chute du lecteur.

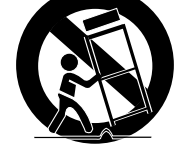

# informations relatives à la sécurité

## Consignes pour manipuler l'appareil

- Avant de brancher d'autres appareils au lecteur de disque Blu-ray, assurez-vous qu'ils sont bien éteints. •
- · Ne déplacez pas le lecteur de disque Blu-ray lors de la lecture d'un disque, sinon, le disque risque de se rayer ou de se casser et les composants internes de l'appareil risquent de s'endommager.
- Ne posez pas de vase rempli d'eau ou de petits objets métalliques sur le lecteur. •
- Prenez garde à ne pas insérer votre main dans le tiroir disque. •
- N'insérez rien d'autre qu'un disque dans le tiroir disque. •
- Des interférences extérieures telles que des éclairs et de l'électricité statique peuvent affecter le fonctionnement du lecteur de disque Blu-ray. Si cela se produit, éteignez et rallumez le lecteur à l'aide du bouton STANDBY/ON ou débranchez le cordon d'alimentation de la prise murale et rebranchez-le. Le lecteur fonctionnera à nouveau normalement.
- Assurez-vous de retirer le disque et d'éteindre le lecteur de disque Blu-ray après chaque utilisation. •
- Débranchez le cordon d'alimentation CA de la prise secteur lorsque vous ne vous servez pas du lecteur pendant une période prolongée.
- Nettoyez le disque en l'essuyant du centre vers le bord du disque en ligne droite. •
- Ne placez pas de liquide à proximité du lecteur. •
- Lorsque la prise CA est branchée sur une prise secteur, le lecteur continue de tirer du courant (mode Veille) une fois éteint.
- Évitez toute projection de liquide sur le lecteur et ne placez jamais de récipients contenant un liquide (ex. : vase) dessus.
- · Pour débrancher le lecteur, il convient de retirer la fiche de la prise murale afin que celle-ci soit facilement accessible.

## Nettoyage du meuble

Pour des raisons de sécurité, assurez-vous de bien avoir débranché le cordon d'alimentation CA de la prise murale.

- N'utilisez pas de benzène, de diluant ou d'autres solvants pour le nettoyage. •
- Essuyez le meuble à l'aide d'un chiffon doux. •

## Restrictions de lecture

- · Il se peut que le lecteur ne réponde pas à toutes les commandes car certains disques Blu-ray, DVD ou CD ne permettent qu'un fonctionnement limité ou spécifique lors de la lecture. Nous attirons votre attention sur le fait qu'il ne s'agit pas d'un dysfonctionnement du lecteur.
- Samsung ne peut assurer que le lecteur pourra lire tous les disques portant les logos disques Blu-ray, DVD et CD, •car les formats sont susceptibles d'évoluer et des problèmes et erreurs peuvent se produire lors de la création d'un logiciel BD, DVD ou CD et/ou la fabrication du disque. Par ailleurs, ce lecteur fonctionne différemment d'un lecteur DVD classique ou de tout autre équipement audiovisuel. Veuillez contacter le service après-vente de SAMSUNG pour toute question ou pour tout problème concernant la lecture des disques Blu-ray, DVD ou CD sur ce lecteur. Nous vous prions également de bien lire la suite de ce manuel d'utilisation pour obtenir plus d'informations sur les restrictions de lecture.

# sommaire

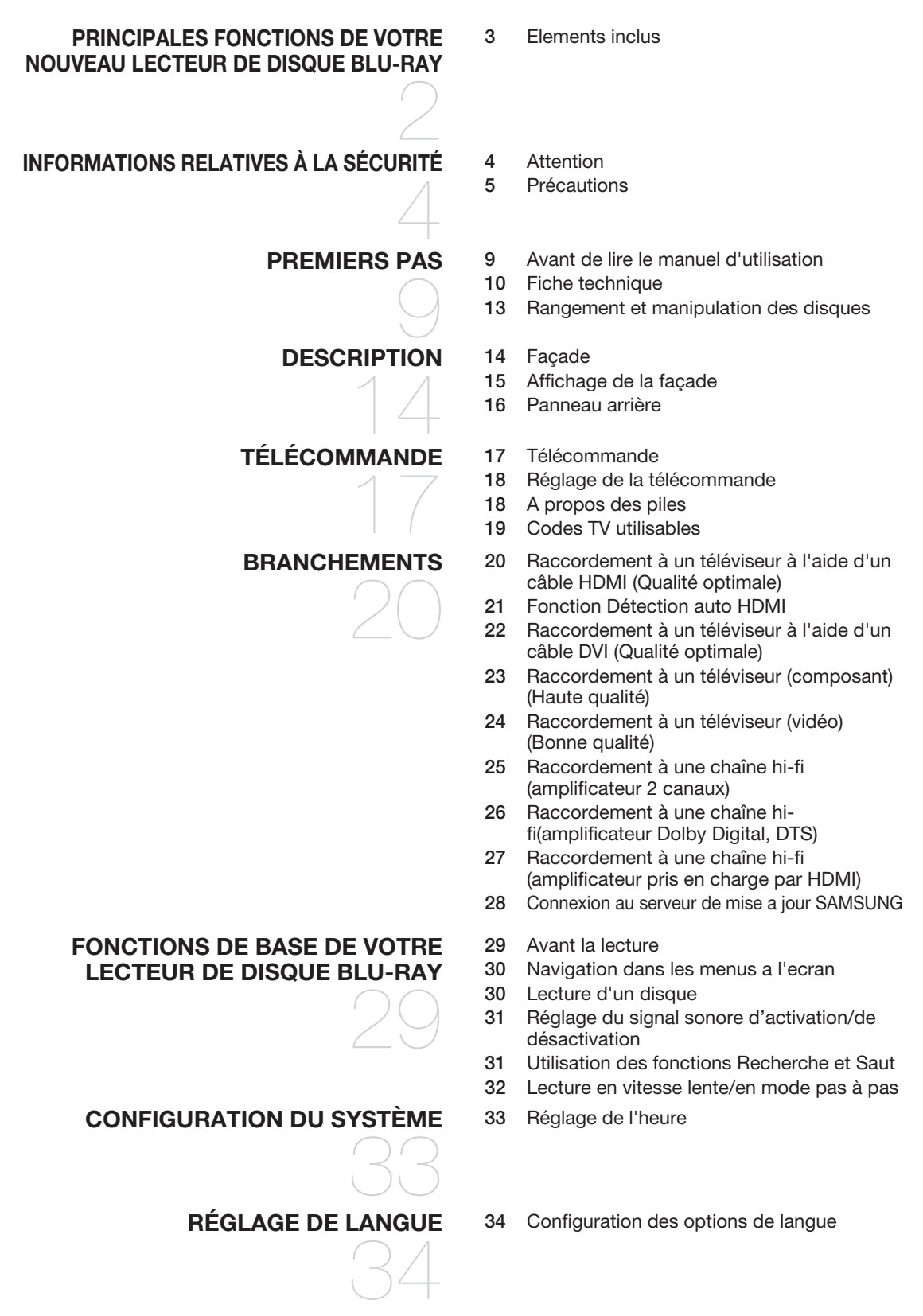

# sommaire

![](_page_7_Figure_1.jpeg)

**8\_** sommaire

# llers pas

## AVANT DE LIRE LE MANUEL D'UTILISATION

Assurez-vous d'avoir assimilé les termes suivants avant de passer à la lecture du manuel d'utilisation.

### Icônes utilisées dans ce manuel d'utilisation

![](_page_8_Picture_126.jpeg)

### Comment utiliser ce manuel d'utilisation

- 1) Veillez à bien connaître les consignes de sécurité avant d'utiliser l'appareil (voir pages 4 à 6).
- En cas de problème, consultez la section Dépannage. (voir pages 62 à 63) 2)

### Droits d'auteur

©2008 Samsung Electronics Co.,Ltd.

Tous droits réservés ; interdiction de reproduire ou de photocopier tout ou partie de ce manuel d'utilisation sans l'accord préalable écrit de Samsung Electronics Co.,Ltd.

## FICHE TECHNIQUE

### Types de disque pouvant être lus

![](_page_9_Picture_191.jpeg)

### Logos des disques pouvant être lus

![](_page_9_Picture_192.jpeg)

### Disques ne pouvant être lus

- Les disques Blu-ray avec un code régional autre que « Région B ».
- DVD vidéo dont le code régional est différent de "2" ou "ALL". •
- HD DVD •
- DVD-RAM •
- Disque DVD-R 3.9 GB enregistrable.
- DVD-RW(mode VR)
- DVD-ROM/PD/MV-Disc, etc
- CVD/CD-ROM/CDV/CD-G/CD-I/LD •

#### [Remarque]

- · Il se peut que certains disques et DVD commerciaux achetés en dehors de votre zone ne puissent pas être lus sur cet appareil. Lorsque vous essayez de lire ces disques, le message "Pas de Disque" (No Disc) ou "Merci de vérifier le code régional du disque" s'affiche.
- · Si un disque DVD-R/-RW n'a pas été enregistré correctement au format vidéo DVD, il est impossible à lire.
- Cet appareil ne peut ne pas lire les contenus enregistrés sur CD-RW/CD-R ou DVD-RW/-R aux formats divx, avi, mpg, mov et wma.

#### Code régional

Le lecteur de disque et les disques Blu-ray possèdent des codes régionaux. Ces codes régionaux doivent correspondre pour pouvoir lire un disque. S'ils sont différents, le disque ne peut être lu. Le code régional de ce lecteur de disque Blu-ray est inscrit sur le panneau arrière de l'appareil.

![](_page_10_Picture_191.jpeg)

![](_page_10_Picture_192.jpeg)

#### Compatibilité du disque Blu-ray

Blu-ray Disk est un format nouveau et en pleine évolution. Des problèmes de compatibilité peuvent donc survenir. Tous les disques ne sont pas compatibles et tous les disques ne peuvent pas être lus. Pour obtenir des renseignements supplémentaires, consultez la section Conformité et compatibilité de ce manuel d'utilisation. Si vous rencontrez des problèmes liés à la compatibilité, veuillez contacter le service après-vente SAMSUNG. Le lecteur de disque Blu-ray de Samsung (BD-P1500) prend en charge uniquement les caractéristiques BD-ROM Profile 1 version 1.1.

 $\emptyset$  .

La lecture peut ne pas fonctionner avec certains types de disque ou lorsque vous effectuez des commandes spécifiques comme les changements d'angle et le réglage du format d'image. Des informations détaillées concernant le disque sont inscrites sur le boîtier. Consultez-les si nécessaire.

- Le disque ne doit pas être sali ou rayé. Les empreintes de doigt, la saleté, la poussière, les rayures ou les dépôts de fumée de cigarette sur la surface d'enregistrement peuvent rendre la lecture du disque impossible.
- Lors de la lecture d'un titre BD-Java, le chargement peut prendre plus longtemps que pour un titre normal ou certaines fonctions peuvent être lentes.

### Type de disque

#### BD-ROM ❖

Un disque Blu-ray lit uniquement la mémoire.

Un BD-ROM contient des données préenregistrées. Bien qu'ils puissent contenir tout type de données, la plupart des BD-ROM comportent généralement des films au format haute définition pouvant être lus sur des lecteurs Blu-ray. Cet appareil peut lire des BD-ROM commercialisés préenregistrés.

#### BD-RE/BD-R ❖

Disque Blu-ray réinscriptible/Disque Blu-ray enregistrable. Le format BD-RE/BD-R est idéal pour effectuer des sauvegardes ou enregistrer des vidéos personnelles.

#### DVD vidéo ❖

- Un DVD (digital versatile disc) peut contenir jusqu'à 135 minutes d'image, 8 langues de bande-son et 32 langues de sous-titrage. Il intègre la compression d'image MPEG-2 et le son Dolby Digital Surround, ce qui vous permet de bénéficier d'images d'une netteté digne du cinéma.
- Lorsque vous passez de la première à la deuxième couche d'un DVD vidéo double couche, des déformations d'image et de son momentanées peuvent se produire. Il ne s'agit pas d'un dysfonctionnement de la part de l'appareil.
- · Une fois qu'un DVD-RW/-R enregistré en mode Vidéo (Video) est finalisé, il est converti au format DVD vidéo. Les DVD préenregistrés commercialisés contenant des films sont également appelés DVD vidéo. Cet appareil peut lire des DVD préenregistrés commercialisés (DVD vidéo) contenant des films.

#### CD audio ❖

- · Disque audio sur lequel une bande-son PCM de 44,1 kHz est enregistrée.
- Cet appareil peut lire les CD-R et CD-RW au format audio CD-DA. •
- · Il se peut que cet appareil ne lise pas certains CD-R ou CD-RW en raison des conditions d'enregistrement.

#### CD-RW/CD-R ❖

- Utilisez des CD-RW/CD-R de 700 MB (80 minutes). Evitez dans la mesure du possible d'utiliser des disques d'une capacité de 800 MB (90 minutes) ou supérieure car le lecteur pourrait ne pas les lire.
- · Si le disque CD-RW/CD-R n'a pas été enregistré comme session fermée, il est possible que le début de la lecture soit retardé ou que tous les fichiers enregistrés ne puissent pas être lus.
- · Il se peut que certains CD-RW/CD-R ne puissent pas être lus sur ce lecteur. Cela dépend de l'appareil avec lequel ils ont été gravés. En ce qui concerne les contenus enregistrés sur CD-RW/CD-R à partir de CD pour une utilisation personnelle, la capacité de la lecture peut varier en fonction du disque et du contenu.

#### Lecture d'un DVD-R ❖

- · Une fois qu'un DVD-R enregistré en mode Vidéo est finalisé, il est converti au format DVD vidéo.
- · Cet appareil peut lire des DVD-R enregistrés et finalisés à l'aide d'un enregistreur de DVD vidéo Samsung. En revanche, il se peut qu'il soit incapable de lire certains DVD-R en fonction du type de disque et des conditions d'enregistrement.

#### Lecture d'un DVD-RW ❖

- · La lecture des disques DVD-RW n'est possible qu'en mode Vidéo et pour des disques finalisés.
- · Une fois qu'un DVD-RW enregistré en mode Vidéo (Video) est finalisé, il est converti au format DVD vidéo. La capacité de lecture peut dépendre des conditions d'enregistrement.

### Format du disque

### DVD-RW/-R (V) ❖

· Ce format sert à enregistrer des données sur un DVD-RW ou DVD-R. Le disque finalisé pourra être lu par la suite sur le lecteur de disque Blu-ray.

#### ◆ AVCHD (Codec vidéo avancé haute définition)

- Ce lecteur prend en charge les disques au format AVCHD. Ces disques sont normalement enregistrés et lus sur des caméscopes.
- · Le format AVCHD est un format numérique de vidéo haute définition.
- · Le format MPEG-4 AVC/H.264 est capable de compresser les images avec plus d'efficacité que le format de compression d'image traditionnel.
- Certains disques AVCHD utilisent le format « x.v.Color ». •
- Ce lecteur peut lire les disques AVCHD en utilisant le format « x.v.Color ». •
- « x.v.Color » est une marque déposée de Sony Corporation. •
- « AVCHD » et le logo AVCHD sont des marques déposées de Matsushita Electronic Industrial Co., Ltd. et de Sony Corporation.

En fonction des conditions d'enregistrement, il est possible que certains disques au format AVCHD ne puissent pas être lus. Les disques au format AVCHD doivent être finalisés. M

Le format « x.v.Color » offre une gamme de couleurs plus large qu'un DVD de caméscope normal.

### RANGEMENT ET MANIPULATION DES DISQUES

#### Manipulation des disques

#### Forme de disque ❖

Utilisez des disques de forme normale. En utilisant un disque de forme • irrégulière (disque dont la forme est particulière), vous risquez d'endommager le lecteur Blu-ray.

#### Comment tenir le disque ❖

Evitez de toucher la surface sur laquelle l'enregistrement est exécuté. •

#### Disques Blu-ray ❖

- · Si le lecteur n'est pas utilisé pendant une longue période, retirez le disque Blu-ray du lecteur et rangezle dans son boîtier.
- Prenez garde à ne pas laisser d'empreintes de doigt ou de ne pas rayer la surface du disque Blu-ray. •

#### DVD-RW et DVD-R ❖

Nettoyez les disques à l'aide d'un produit spécial pour PD fourni en option (LF-K200DCA1 si • disponible en magasin). N'utilisez pas de liquide ou de lingette spécifiques aux CD pour nettoyer les disques DVD-RW/-R.

#### DVD vidéo, CD Audio ❖

Enlevez la saleté et les dépôts de votre disque à l'aide d'un chiffon doux. •

#### Onsignes pour manipuler les disques ❖

- N'écrivez pas sur la surface imprimée avec un stylo bille ou un crayon. •
- N'utilisez pas de spray de nettoyage pour disque ou de produit antistatique. De même, n'utilisez jamais de produits chimiques volatils tels que le benzène ou des diluants.
- N'apposez pas d'étiquettes ou d'autocollants sur le disque. (N'insérez pas dans le lecteur des disques sur lesquels sont collés des rubans adhésifs ou des restes de colle.)
- N'utilisez pas de caches ou de protection anti-rayures. •
- N'utilisez pas de disques imprimés à l'aide d'imprimantes d'étiquettes disponibles sur le marché. •
- · N'insérez pas de disques déformés ou fissurés.

### Rangement du disque

Veillez à ne pas endommager le disque car les données qu'il contient sont extrêmement sensibles à l'environnement.

- Ne laissez pas le disque sous la lumière directe du soleil. •
- Maintenez-le dans un endroit frais et aéré. •
- Rangez-le verticalement.
- Rangez-le dans une jaquette propre.
- · Si vous déplacez soudainement votre disque Blu-ray d'un endroit froid à un endroit chaud, il est possible que de la condensation se forme sur les pièces et sur la lentille, provoquant ainsi des problèmes de lecture. Dans pareil cas, attendez deux heures avant de brancher l'appareil sur la prise d'alimentation. Une fois ce temps écoulé, insérez le disque et essayez à nouveau de le lire.

![](_page_12_Picture_35.jpeg)

![](_page_12_Picture_36.jpeg)

# description

# FAÇADE

![](_page_13_Figure_2.jpeg)

![](_page_13_Picture_84.jpeg)

## AFFICHAGE DE LA FAÇADE

![](_page_14_Figure_1.jpeg)

![](_page_14_Picture_82.jpeg)

# **description**

## PANNEAU ARRIÈRE

![](_page_15_Picture_2.jpeg)

![](_page_15_Picture_166.jpeg)

La prise USB hôte sert aux mises à niveau uniquement. Il est impossible de lire des données vidéo ou audio à partir d'un périphérique USB.

- Les mises à niveau logicielles à l'aide de la prise USB hôte ne prennent en charge que la mémoire flash USB. Le fonctionnement des autres périphériques USB (ex. : lecteur MP3) n'est pas garanti.
- Les clés USB à mémoire flash de grande taille ne peuvent pas être insérées lorsqu'un câble HDMI ou LAN est connecté.

# télécommande

## TÉLÉCOMMANDE

![](_page_16_Figure_2.jpeg)

d'une plage ou d'un disque.

# télécommande

### A PROPOS DES PILES

Cette télécommande permet de contrôler certaines fonctions sur votre téléviseur.

Elle inclut les boutons de fonction suivants : TV STANDBY/ON, TV PROG  $\land$ / $\lor$ , TV VOL +/-, TV MUTE, TV INPUT SEL..

#### Afin de déterminer si votre téléviseur est compatible, suivez les instructions ci-dessous.

- Allumez votre téléviseur. 1.
- Pointez la télécommande en direction du téléviseur. 2.
- 3. Appuyez longuement sur le bouton TV STANDBY/ON et saisissez le code à deux chiffres correspondant à la marque de votre téléviseur à l'aide des boutons numériques appropriés. (voir la page suivante pour la liste des codes).

Si votre téléviseur est compatible avec la télécommande, il s'éteint.

Il est à présent programmé pour fonctionner avec la télécommande.

- Si plusieurs codes correspondent à la marque de votre téléviseur, essayez-les à tour de rôle jusqu'à ce que vous en trouviez un qui fonctionne.  $\mathbb{Z}$  .
	- Si vous remplacez les piles de la télécommande, vous devrez régler à nouveau le code correspondant à la marque.

#### Vous pourrez alors commander le téléviseur à l'aide des boutons suivants après avoir actionné le bouton TV.

![](_page_17_Picture_201.jpeg)

M

Il est possible que les fonctions mentionnées ci-dessus ne puissent pas être activées sur tous les téléviseurs. Si vous rencontrez des problèmes, faites fonctionner le téléviseur directement.

## A PROPOS DES PILES

#### Si la télécommande ne fonctionne pas correctement:

- Vérifiez la polarité +/- des piles (pile sèche)
- Vérifiez que les piles ne sont pas usées.
- · Vérifiez qu'aucun obstacle ne bloque le capteur de la télécommande.
- Vérifiez qu'aucun éclairage fluorescent ne se trouve à proximité.

Débarrassez-vous des piles en respectant les mesures environnementales locales en vigueur. Ne les jetez pas avec les ordures ménagères.

![](_page_17_Figure_23.jpeg)

## CODES TV UTILISABLES

![](_page_18_Picture_370.jpeg)

# branchements

Cette section indique différents modes de branchement du lecteur de disque Blu-ray à d'autres composants externes.

## RACCORDEMENT À UN TÉLÉVISEUR À L'AIDE D'UN CÂBLE HDMI (QUALITÉ OPTIMALE)

- 1. A l'aide de câbles HDMI-HDMI, reliez la borne **HDMI OUT** qui se trouve à l'arrière du lecteur de disque Blu-ray à la borne **HDMI IN** de votre téléviseur.
- 2. Appuyez sur le sélecteur d'entrée de la télécommande de votre téléviseur jusqu'à ce que le signal HDMI du lecteur de disque Blu-ray s'affiche sur l'écran de votre téléviseur.
	- · Si vous avez réglé la télécommande de manière à ce qu'elle fonctionne avec votre téléviseur (pages 18 à 19), appuyez sur le bouton TV INPUT SEL. de la télécommande et sélectionnez HDMI comme source externe du téléviseur.

![](_page_19_Figure_6.jpeg)

![](_page_19_Figure_7.jpeg)

- Si le câble HDMI est raccordé ou retiré pendant la lecture d'un fichier CDDA, la lecture s'interrompt.
	- Si lecteur est connecté à votre téléviseur en mode sortie HDMI 1080p, vous devez utiliser un câble HDMI haut débit (catégorie 2).

## FONCTION DÉTECTION AUTO HDMI

La sortie vidéo du lecteur passe automatiquement en mode HDMI lorsqu'un câble HDMI est raccordé pendant que l'appareil est sous tension (voir page 39).

- Selon votre téléviseur, il est possible que certaines résolutions de sortie HDMI ne fonctionnent pas. Veuillez vous reporter au manuel d'utilisation de votre téléviseur.  $\mathbb{Z}$  .
	- Si vous reliez le lecteur au téléviseur à l'aide d'un câble HDMI, la sortie du lecteur de disque Blu-ray se règle automatiquement sur la résolution de sortie HDMI dans les 10 secondes.
	- Si les câbles Composant et HDMI sont branchés tous les deux, le mode HDMI est sélectionné automatiquement. (reportez-vous à la page 39)
	- Lorsque vous raccordez le lecteur au téléviseur à l'aide du câble HDMI pour la première fois ou lorsque vous le raccordez à un nouveau téléviseur, la résolution de sortie HDMI est automatiquement réglée sur le niveau maximal proposé par le téléviseur.
	- Si vous raccordez un téléviseur Samsung au lecteur de disque Blu-ray disc à l'aide d'un câble HDMI, vous pouvez contrôler aisément le fonctionnement du lecteur avec la télécommande du téléviseur. (disponible uniquement avec les téléviseurs Samsung prenant en charge la fonction Anynet+.) (reportez-vous aux pages 40~41)

#### · HDMI (High Definition Multimedia Interface - Interface multimédia haute définition)

Le HDMI est une interface qui permet la transmission par voie numérique de données audio et vidéo à l'aide d'un simple connecteur. Lorsque vous utilisez le HDMI, le lecteur de disque Blu-ray transmet un signal numérique audio et vidéo et affiche une image claire sur un téléviseur disposant d'une prise d'entrée HDMI.

#### • Description du raccordement HDMI

Connecteur HDMI : prend en charge les données vidéo et audio numériques non compressées (LPCM ou Bitstream).

- Le HDMI ne transmet qu'un signal numérique pur au téléviseur.
- Si le téléviseur ne prend pas en charge la protection HDCP (High-bandwidth Digital Content Protection - Protection du contenu numérique sur large bande passante), un bruit aléatoire est transmis à l'écran.

#### • Pourquoi Samsung utilise-t-il le HDMI?

Les téléviseurs analogiques requièrent un signal vidéo/audio analogique. Toutefois, lorsque vous lisez un disque Blu-ray/DVD, les données transmises au téléviseur sont numériques. Vous avez donc besoin d'un convertisseur numérique-analogique (sur le lecteur de disque Blu-ray) ou d'un convertisseur analogique-numérique (sur le téléviseur). Lors de la conversion, la qualité de l'image se détériore en raison du bruit et de la perte de signal.

La technologie HDMI est de meilleure qualité car elle ne nécessite aucune conversion numériqueanalogique et elle est constituée d'un signal numérique pur entre le lecteur et votre téléviseur.

#### Que signifie HDCP? •

Le système HDCP (High-bandwidth Digital Content Protection - Protection du contenu numérique sur large bande passante) vise à empêcher les données disque Blu-ray/DVD émises par le biais de la technologie HDMI d'être copiées. Il offre un lien numérique sûr entre une source vidéo (ordinateur, DVD, etc.) et un écran (téléviseur, projecteur, etc.). Les données sont codées au niveau de la source afin d'empêcher les copies non autorisées.

#### • Qu'est-ce que Anynet+ ?

Anynet+ est une fonction pratique qui permet de contrôler conjointement cet appareil et les téléviseurs Samsung possédant également cette fonction.

- Si votre téléviseur Samsung a un logo  $A_{\text{hyper}}$ , il prend en charge la fonction Anynet+.
- Si vous mettez le lecteur sous tension et insérez un disque, le lecteur commence la lecture du disque; le téléviseur se met automatiquement en marche et passe en mode HDMI.
- Si vous mettez le lecteur sous tension et appuyez sur le bouton Play alors qu'un disque est déjà inséré, le téléviseur se met automatiquement en marche et passe en mode HDMI.

# branchements

## RACCORDEMENT À UN TÉLÉVISEUR À L'AIDE D'UN CÂBLE DVI (QUALITÉ OPTIMALE)

- 1. A l'aide de câbles HDMI-DVI, reliez la borne HDMI OUT qui se trouve à l'arrière du lecteur de disque Blu-ray à la borne DVI IN de votre téléviseur.
- 2. A l'aide des câbles audio, reliez les bornes **AUDIO OUT (rouge et blanche)** qui se trouvent à l'arrière du lecteur aux bornes **AUDIO IN (rouge et blanche)** de votre téléviseur. Allumez le lecteur de disque Blu-ray et le téléviseur.
- 3. Appuyez sur le sélecteur d'entrée de la télécommande de votre téléviseur jusqu'à ce que le signal DVI du lecteur de disque Blu-ray s'affiche sur l'écran de votre téléviseur.
	- · Si vous avez réglé la télécommande de manière à ce qu'elle fonctionne avec votre téléviseur (pages 18 à 19), appuyez sur le bouton TV INPUT SEL. de la télécommande et sélectionnez HDMI comme source externe du téléviseur.

Brancher le câble HDMI alors que le lecteur de disque Blu-ray est sous tension entraîne le réglage automatique de la sortie vidéo du lecteur sur la mode HDMI (voir page 39).

- Selon votre téléviseur, il est possible que certaines résolutions de sortie HDMI ne fonctionnent pas. Veuillez vous reporter au manuel d'utilisation de votre téléviseur.
	- Si un câble HDMI-DVI est branché sur le téléviseur, la résolution de sortie du lecteur de disque Blu-ray est réglée automatiquement sur HDMI dans les 10 secondes.
	- Si les câbles Composant et HDMI sont branchés tous les deux, le mode HDMI est sélectionné automatiquement (reportez-vous à la page 39).
	- Lorsque vous raccordez le lecteur au téléviseur à l'aide du câble HDMI pour la première fois ou lorsque vous le raccordez à un nouveau téléviseur, la résolution de sortie HDMI est automatiquement réglée sur le niveau maximal proposé par le téléviseur.
	- Si le câble HDMI est raccordé ou retiré pendant la lecture d'un fichier CDDA, la lecture s'interrompt.

![](_page_21_Figure_12.jpeg)

## RACCORDEMENT À UN TÉLÉVISEUR (COMPOSANT) (HAUTE QUALITÉ)

- Raccordement à votre téléviseur à l'aide de câbles vidéo Composant.
- Vous profiterez d'images de haute qualité, avec un rendu de couleurs optimal. Le raccordement composant vidéo décompose l'image en signaux noirs et blancs (Y), bleus (PB) et rouges (PR), permettant ainsi de fournir des images claires et nettes. (Les signaux audio sont transmis par la sortie audio.)
- 1. A l'aide des câbles vidéo composants, reliez les bornes COMPONENT VIDEO OUT qui se trouvent à l'arrière du lecteur de disque Blu-ray aux bornes **COMPONENT IN** de votre téléviseur.
- 2. A l'aide des câbles audio, reliez les bornes **AUDIO OUT (rouge et blanche)** qui se trouvent à l'arrière du lecteur aux bornes **AUDIO IN (rouge et blanche)** de votre téléviseur. Allumez le lecteur de disque Blu-ray et le téléviseur.
- Appuyez sur le sélecteur d'entrée de la télécommande de votre téléviseur jusqu'à ce que le signal Composant 3. du lecteur de disque Blu-ray s'affiche sur l'écran de votre téléviseur.
	- · Si vous avez réglé la télécommande de manière à ce qu'elle fonctionne correctement avec votre téléviseur (pages 18 à 19), appuyez sur le bouton TV INPUT SEL. de la télécommande et sélectionnez COMPOSANT comme source externe du téléviseur.

![](_page_22_Figure_8.jpeg)

- Selon le fabricant, les bornes « composant » de votre téléviseur peuvent être indiquées par « R-Y, B-Y, Y » ou « Cr, Cb, Y » au lieu de « PR, PB, Y ». Le nombre et l'emplacement des bornes peuvent varier selon les téléviseurs. Veuillez vous reporter au manuel d'utilisation de votre téléviseur.
	- En fonction du type de disque, vous pouvez choisir parmi différents réglages de résolution pour les disques Blu-ray (1080i, 720p, 480p ou 480i). (voir page 39).
	- La résolution réelle peut différer du réglage dans le menu PARAM. si les câbles Composant et HDMI sont raccordés. La résolution peut également être différente selon le disque (reportez-vous à la page 39).
	- Lors de la lecture d'un DVD, si les prises HDMI et Composant sont toutes les deux connectées et que vous sélectionnez le mode Composant, le menu Options d'affichage affiche la résolution de sortie 1080p. La résolution est réellement de 480i.

# branchements

## RACCORDEMENT À UN TÉLÉVISEUR (VIDÉO) (BONNE QUALITÉ)

- 1. A l'aide des câbles vidéo/audio, reliez les bornes **VIDEO (jaune)/AUDIO OUT (rouge et blanche)** situées à l'arrière du lecteur aux bornes VIDEO (jaune)/AUDIO IN (rouge et blanche) de votre téléviseur.
- Allumez le lecteur de disque Blu-ray et le téléviseur. 2.
- Appuyez sur le sélecteur d'entrée de la télécommande du téléviseur jusqu'à ce que le signal vidéo du lecteur de 3. disque Blu-ray s'affiche sur l'écran de votre téléviseur.
	- · Si vous avez réglé la télécommande de manière à ce qu'elle fonctionne avec votre téléviseur (pages 18 à 19), appuyez sur le bouton TV INPUT SEL. de la télécommande et sélectionnez VIDEO comme source externe du téléviseur.

![](_page_23_Figure_6.jpeg)

- Un bruit peut être généré lorsque le câble audio est trop proche du câble d'alimentation.
	- Si vous souhaitez raccorder un amplificateur, veuillez vous reporter à la page de connexion de l'amplificateur. (reportez-vous aux pages 25 à 27)
	- Le nombre et l'emplacement des bornes peuvent varier selon les téléviseurs. Veuillez vous reporter au manuel d'utilisation de votre téléviseur.
	- Si votre téléviseur n'est équipé que d'une seule borne d'entrée audio, reliez-la à la borne [AUDIO OUT] [gauche] (blanche) du lecteur de disque Blu-ray.
	- La source VIDEO est toujours sortie avec une résolution 576i/480i, quelle que soit la résolution définie dans le menu PARAM. (reportez-vous à la page 39).

## RACCORDEMENT À UNE CHAÎNE HI-FI (AMPLIFICATEUR 2 CANAUX)

- 1. A l'aide des câbles audio, reliez les bornes **AUDIO OUT(rouge et blanche)** qui se trouvent à l'arrière du lecteur aux bornes AUDIO IN (rouge et blanche) de votre amplificateur.
- 2. A l'aide des câbles de signaux vidéo, reliez les bornes **HDMI, COMPONENT** ou **VIDEO OUT** situées à l'arrière du lecteur de disque Blu-ray aux bornes HDMI, COMPONENT ou VIDEO IN du téléviseur conformément aux indications des pages 20 à 24.
- 3. Allumez le lecteur de disque Blu-ray, le téléviseur et l'amplificateur.
- 4. Appuyez sur le bouton de sélection d'entrée de l'amplificateur pour sélectionner l'entrée externe afin que le son soit émis par le lecteur de disque Blu-ray. Reportez-vous au manuel d'utilisation de l'amplificateur pour définir l'entrée audio de l'amplificateur.

![](_page_24_Figure_6.jpeg)

Fabriqué sous licence par Dolby Laboratories. « Dolby » et le symbole représentant deux D sont des marques déposées de Dolby Laboratories. M

Manufactured under license under U.S. Patent #: 5,451,942; 5,956,674; 5,974,380; 5,978,762; 6,487,535 & other U.S. and worldwide patents issued & pending. DTS is a registered trademark and the DTS logos, Symbol, DTS-HD and DTS-HD Advanced Digital Out are trademarks of DTS, Inc. © 1996-2007 DTS, Inc. All Rights Reserved.

# branchements

## RACCORDEMENT À UNE CHAÎNE HI-FI (AMPLIFICATEUR DOLBY DIGITAL, DTS)

- 1. Utilisation du câble optique (non fourni), reliez la borne DIGITAL AUDIO OUT (OPTICAL) située à l'arrière du lecteur de disque Blu-ray à la borne DIGITAL AUDIO IN (OPTICAL) de votre amplificateur.
- 2. A l'aide des câbles de signaux vidéo, reliez les bornes HDMI , COMPONENT ou VIDEO OUT situées à l'arrière du lecteur de disque Blu-ray aux bornes HDMI, COMPONENT ou VIDEO IN du téléviseur, conformément aux indications figurant pages 20 à 24.
- 3. Allumez le lecteur de disque Blu-ray, le téléviseur et l'amplificateur.
- 4. Appuyez sur le bouton de sélection d'entrée de l'amplificateur pour sélectionner l'entrée externe afin que le son soit émis par le lecteur de disque Blu-ray. Reportez-vous au manuel d'utilisation de l'amplificateur pour définir l'entrée audio de l'amplificateur.

![](_page_25_Figure_6.jpeg)

Baissez le volume sonore lorsque vous allumez l'amplificateur. Un bruit violent et soudain pourrait endommager les  $\emptyset$  .

haut-parleurs ainsi que vos oreilles.

- Veuillez régler le son sur l'écran de menu en fonction de l'amplifi cateur (reportez-vous aux pages 35 à 36).
- L'emplacement des bornes peut varier selon l'amplificateur. Veuillez vous reporter au manuel d'utilisation de votre amplificateur.
- Avec ce branchement, le son des disques ayant une bande son LPCM est diffusé uniquement sur les deux canaux avant.

## RACCORDEMENT À UNE CHAÎNE HI-FI (AMPLIFICATEUR PRIS EN CHARGE PAR HDMI)

- 1. A l'aide de câbles HDMI-HDMI, reliez la borne HDMI OUT, située à l'arrière du lecteur de disque Blu-ray, à la borne HDMI IN de votre amplificateur.
- 2. A l'aide du câble HDMI-HDMI, reliez la borne HDMI OUT de l'amplificateur à la borne HDMI IN de votre téléviseur.
- 3. Allumez le lecteur de disque Blu-ray, le téléviseur et l'amplificateur.
- 4. Appuyez sur le bouton de sélection d'entrée de l'amplificateur pour sélectionner l'entrée externe afin que le son soit émis par le lecteur de disque Blu-ray. Reportez-vous au manuel d'utilisation de l'amplificateur pour définir l'entrée audio de l'amplificateur.

![](_page_26_Figure_6.jpeg)

 $M$  .

Baissez le volume sonore lorsque vous allumez l'amplificateur. Un bruit violent et soudain pourrait endommager les haut-parleurs ainsi que vos oreilles.

- Veuillez régler le son sur l'écran de menu en fonction de l'amplifi cateur (reportez-vous aux pages 35 à 36).
- L'emplacement des bornes HDMI peut varier selon l'amplificateur. Veuillez vous reporter au manuel d'utilisation de votre amplificateur.

# branchements

## CONNEXION AU SERVEUR DE MISE A JOUR SAMSUNG

Vous pouvez, à l'aide de la prise LAN, mettre le micrologiciel du lecteur à jour via le serveur Samsung. Lorsque la prise LAN est connectée, le lecteur de disque Blu-ray est automatiquement connecté au serveur de mise à jour.

- A l'aide du câble Direct LAN (câble UTP), reliez la borne LAN qui se trouve à l'arrière du lecteur de disque 1. Blu-ray à la borne LAN de votre modem.
	- Connectez-vous pour des mises à niveau logicielles à partir du serveur de mise à niveau Samsung. •

![](_page_27_Figure_5.jpeg)

Il est possible que l'accès Internet au serveur de mise à jour Samsung ne soit pas autorisé, selon le routeur que vous utilisez ou le contrat avec votre fournisseur d'accès.  $M$  .

Pour de plus amples informations, contactez votre fournisseur d'accès Internet.

Pour les utilisateurs DSL, passez par un routeur pour la connexion au réseau.

# fonctions de base de votre lecteur de disaue

Cette section présente les fonctions de lecture de base et la lecture par type de disque.

## AVANT LA LECTURE

- Mettez votre téléviseur sous tension et réglez-le sur l'entrée vidéo correcte (l'entrée à laquelle le lecteur Blu-ray est connecté).
- · Si vous avez branché une chaîne hi-fi externe, mettez-la sous tension et réglez-la sur l'entrée audio appropriée.

L'écran suivant s'affiche lorsque vous appuyez sur le bouton STANDBY/ON pour la première fois après le branchement du lecteur.

Si vous souhaitez choisir une langue, appuyez sur un bouton numérique. (Cet écran ne s'affiche que lorsque vous branchez le lecteur pour la première fois.) Si la langue de l'écran de démarrage n'est pas réglée, les réglages peuvent changer chaque fois vous mettez l'appareil sous ou hors tension. Il est donc préférable que la langue de votre choix soit sélectionnée. Une fois que vous avez sélectionné une

![](_page_28_Picture_7.jpeg)

langue de menu, vous pouvez la changer en appuyant pendant plus de 5 sec. sur le bouton  $\blacktriangleright$  qui se trouve sur la façade de l'appareil, pendant que celui-ci ne contient pas de disque. Ensuite, la fenêtre SELECTION DE LA LANGUE DU MENU s'affiche à nouveau et vous permet de redéfinir la langue de votre choix.

- Disques qui ne peuvent pas être lus sur ce lecteur.  $\mathbb{Z}$  .
	- $\bullet$  HD DVD  $\bullet$  DVD+RW  $\bullet$  DVD+R
	- DVD-ROM DVD-RAM CDV
	- $\bullet$  CD-ROM  $\bullet$  CVD  $\bullet$  CD-I
	- CD Super Audio (à l'exception de la couche CD)
	- pour les CDG, seul le son peut être, pas les images.
	- Disques pouvant être lus sur ce lecteur (concernant les disques suivants, la capacité de lecture peut varier en fonction des conditions d'enregistrement).
		- BD-ROM BD-RE BD-R
			-
		- DVD-R DVD-RW (mode V) CD-RW/CD-R
		- Selon le type de disque ou les conditions d'enregistrement, il se peut que certains CD-RW/CD-R et DVD-R ne puissent être lus sur cet appareil.
	- Le disque Blu-ray est un format nouveau et en pleine évolution. C'est pourquoi, la compatibilité du disque avec de nouveaux formats ainsi qu'avec des formats existants peut poser problème. Tous les disques ne sont pas compatibles et tous les disques ne peuvent pas être lus. Pour des renseignements supplémentaires, consultez la section Types et caractéristiques de disque ainsi que la section Conformité et compatibilité de ce manuel d'utilisation. Si vous rencontrez des problèmes liés à la compatibilité, veuillez contacter le service après-vente SAMSUNG.
	- e Cet appareil ne peut pas lire les CD-RW/CD-R et DVD-RW/-R enregistrés contenant des fichiers au format divx, avi, mpg, mov, wma, mp3 ou JPEG (afficheur de photos numériques).

# fonctions de base de votre lecteur de disque

## NAVIGATION DANS LES MENUS A L'ECRAN

![](_page_29_Figure_2.jpeg)

## LECTURE D'UN DISQUE

- **1.** Appuyez sur le bouton **OPEN/CLOSE** ( $\circledcirc$ ). Le témoin de veille s'éteint et le tiroir disque s'ouvre.
- 2. Placez délicatement un disque dans le tiroir, face imprimée dirigée vers le haut.
- **3.** Appuyez sur le bouton PLAY ( $\odot$ ) ou OPEN/CLOSE ( $\odot$ ) pour fermer le tiroir disque.

Lorsque vous interrompez la lecture du disque, le lecteur garde en mémoire le point d'arrêt. Ainsi, lorsque vous appuyez à nouveau sur le bouton PLAY  $(\odot)$  la lecture reprend à partir de ce même point.

- Appuyez deux fois sur le bouton  $STOP$  ( $\odot$ ) pendant la lecture pour désactiver la fonction Reprise.
- Pour mettre en pause, appuyez sur le bouton PAUSE ((a) durant la lecture. Pour reprendre la lecture, appuyez à nouveau sur le bouton PLAY  $(\heartsuit)$ .
- Si le lecteur reste en mode Arrêt (Stop) pendant plus de 5 minutes sans interface utilisateur, un écran de veille s'affiche sur le téléviseur. Si l'écran de veille reste affiché pendant plus de 30 minutes, l'appareil se met automatiquement hors tension, sauf pendant la lecture d'un fichier CDDA (fonction de mise hors tension automatique).
- En l'absence d'entrée de données pendant plus de 5 minutes en mode pause, le fonctionnement est suspendu (excepté pour certains disques Blu-ray).

## RÉGLAGE DU SIGNAL SONORE D'ACTIVATION/DE DÉSACTIVATION

Un signal sonore est émis lors de la mise sous ou hors tension du lecteur.

- 1. Appuyez sur le bouton **MENU** pendant que l'appareil est en mode Stop (Arrêt).
- Appuyez sur les boutons ▲▼ pour sélectionner Param., puis sur le bouton OK ou ►. **2.**
- **3.** Appuyez sur les boutons ▲▼ pour sélectionner **Config. système**, puis sur le bouton **OK** ou ▶.
- **4.** Appuyez sur les boutons ▲▼ pour sélectionner **Activer/Désactiver son**, puis sur le bouton **OK** ou i ►.
- Appuyez sur les boutons ▲▼ pour sélectionner Non ou Oui, puis sur le bouton OK ou ►. **5.**
- **6.** Appuyez sur le bouton MENU pour quitter le menu de configuration.

## UTILISATION DES FONCTIONS RECHERCHE ET SAUT

Au cours de la lecture, vous pouvez effectuer une recherche rapide dans un chapitre ou une plage et utilisez la fonction de saut (Skip) pour passer à la sélection suivante.

## Recherche dans un chapitre ou une plage  $\bigotimes_{\mathbb{R}\mathbb{Z}}\bigotimes_{\mathbb{R}\mathbb{Z}}\mathbb{C}$

![](_page_30_Picture_11.jpeg)

Pendant la lecture, appuyez sur le bouton RECHERCHE  $(\widehat{\bullet})$ .

- Si vous appuyez sur le bouton  $SEARCH$  ( $\bigcirc$ ), la vitesse de lecture augmente  $\triangleright$  X2  $\triangleright$  X4  $\triangleright$  X8  $\triangleright$  X16  $\triangleright$  X32  $\triangleright$  X128
- Si vous appuyez sur le bouton  $SEARCH$  ( $\textcircled{\scriptsize{*}}$ ), la vitesse de lecture augmente  $\leftrightarrow$  X2  $\leftrightarrow$  X4  $\leftrightarrow$  X8  $\leftrightarrow$  X16  $\leftrightarrow$  X32  $\leftrightarrow$  X128
- Pour reprendre la lecture à une vitesse normale, appuyez sur le bouton PLAY (.).

Aucun son n'est émis pendant la recherche.

Pendant la lecture, appuyez sur le bouton **SAUT** ( $\oplus \oplus$ ).

Si vous appuyez sur le bouton **SAUT** ( $\circledast$ ) pendant la lecture d'un Disque Blu-ray/DVD, vous passez au chapitre suivant. Si vous appuyez sur le bouton  $SAUT$  ( $\odot$ ), vous revenez au début du chapitre. Si vous appuyez une nouvelle fois, vous passez au début du chapitre précédent.

![](_page_30_Picture_20.jpeg)

# fonctions de base de votre lecteur de disque Blu-ray

## LECTURE EN VITESSE LENTE/EN MODE PAS À PAS

## Lecture en vitesse lente het die konstanting van die konstanting van die konstanting van die konstanting van d

En cours de lecture, appuyez sur le bouton SLOW de la télécommande.

- · Si vous appuyez sur le bouton SLOW, la vitesse de lecture est réduite à  $1 \times 1/8$   $1 \times 1/4$   $1 \times 1/2$
- Pour reprendre la lecture à une vitesse normale, appuyez sur le bouton PLAY (.).

 $[$  $\mathscr{L}$  = Cette icône ( $\oslash$ ) indique que vous avez appuyé sur un bouton incorrect.

- Aucun son n'est émis pendant la lecture en vitesse lente.
- La vitesse lente ne fonctionne que dans le sens normal de lecture.

# Lecture en mode pas à pas  $\begin{bmatrix} \odot & \odot & \odot \\ \odot & \odot & \odot \\ \odot & \odot & \odot \end{bmatrix}$

En mode Pause, appuyez sur le bouton  $PAUSE$  ( $\blacksquare$ ).

- . Une nouvelle image s'affiche chaque fois que vous appuyez sur le bouton PAUSE ((ii)).
- Pour reprendre la lecture à une vitesse normale, appuyez sur le bouton PLAY (.).

![](_page_31_Picture_13.jpeg)

Aucun son n'est émis pendant le mode pas à pas.

La fonction pas à pas n'est disponible que dans le sens normal de lecture.

![](_page_31_Picture_17.jpeg)

![](_page_31_Picture_18.jpeg)

# ifiquration du systèr

Pour plus de facilité, vous pouvez régler ces fonctions de la façon la mieux adaptée à votre environnement.

## RÉGLAGE DE L'HEURE

### Sélectionnez votre fuseau horaire

- 1. Appuyez sur le bouton MENU pendant que l'appareil est en mode Stop (Arrêt).
- Appuyez sur les boutons ▲▼ pour sélectionner Param., **2.** puis sur le bouton OK ou ►.
- **3.** Appuyez sur les boutons ▲▼ pour sélectionner **Config.** système, puis sur le bouton OK ou ►.
- 4. Appuyez sur les boutons ▲▼ pour sélectionner Fuseau horaire, puis sur le bouton OK ou ►.
- Utilisez les boutons ◄► pour placer le curseur sur le **5.** fuseau horaire correspondant à votre zone, puis appuyez sur le bouton OK.

![](_page_32_Picture_9.jpeg)

![](_page_32_Picture_10.jpeg)

Vous devez activer le serveur NTP avant de configurer l'heure de votre zone (reportez-vous à la page 45)

### Réglez l'heure

M

Pour la configuration, suivez les étapes 1 à 3 ci-dessus.

- 4. Appuyez sur les boutons ▲▼ pour sélectionner Paramétrage de l'horloge, puis sur le bouton OK ou ►.
- Appuyez sur les boutons ◄► pour vous déplacer sur « j » **5.** (jour), « h » (heure) et « min » (minute). Réglez la date et l'heure en appuyant sur les boutons ▲▼, puis appuyez sur le bouton OK.

![](_page_32_Picture_16.jpeg)

# réglage de langue

## CONFIGURATION DES OPTIONS DE LANGUE

Une fois que vous aurez réglé la bande-son, les sous-titres et les options de langue du menu du lecteur et du menu du disque, ces réglages seront automatiquement appliqués chaque fois que vous regarderez un film.

> Si vous souhaitez sélectionner d'autres options audio ou une autre langue pour les sous-titres pendant la lecture d'un disque, vous pouvez également utiliser le menu du disque pour effectuer votre sélection. M

- 1. Appuyez sur le bouton MENU pendant que l'appareil est en mode Stop (Arrêt).
- Appuyez sur les boutons ▲▼ pour sélectionner Param., **2.** puis appuyez sur le bouton OK ou ►.
- Appuyez sur les boutons ▲▼ pour sélectionner Réglage **3.** de langue, puis appuyez sur le bouton OK ou sur ►. Le menu Réglage de langue s'affiche.
- 4. Appuyez sur les boutons ▲▼ pour sélectionner l'option de langue souhaitée, puis appuyez sur le bouton OK ou sur ►.
	- Audio : pour la langue de la bande-son disque.
	- Sous-titre : pour les sous-titres du disque.
	- **Menu du Disque**: pour le menu Disque du disque.
	- **Menu**: pour le menu à l'écran du lecteur de disque Blu-ray.
- **5.** Appuyez sur les boutons ▲▼ pour sélectionner la langue souhaitée, puis appuyez sur le bouton OK.
- Appuyez sur le bouton RETURN ou ◀ pour revenir au menu précédent. Appuyez sur le bouton MENU pour quitter le menu.  $\emptyset$  .
	- La langue sélectionnée n'apparaîtra que si elle est prise en charge par le disque.

![](_page_33_Picture_15.jpeg)

# auration au

## CONFIGURATION DES OPTIONS AUDIO

Vous permet de configurer le périphérique audio et l'état du son en fonction du système audio utilisé.

- **1.** Appuyez sur le bouton **MENU** pendant que l'appareil est en mode Stop (Arrêt).
- Appuyez sur les boutons ▲▼ pour sélectionner Param., **2.** puis sur le bouton OK ou ►.
- Appuyez sur les boutons ▲▼ pour sélectionner Options **3.** Audio, puis sur le bouton OK ou ►.
- 4. Appuyez sur les boutons ▲▼ pour sélectionner l'option audio souhaitée parmi celles présentées ci-dessous, puis appuyez sur le bouton OK ou ►.
- Appuyez sur les boutons ▲▼ pour sélectionner l'élément **5.** souhaité, puis appuyez sur le bouton OK.
- Chaque option audio est décrite ci-dessous en détail. **6.**

■ Appuyez sur le bouton RETURN ou ◀ pour revenir au menu précédent. Appuyez sur le bouton MENU pour quitter le menu. M

### Sortie numérique

Les disques Blu-ray peuvent contenir trois flux de données audio.

- Son principal : bande son principale du disque
- Son secondaire : son pour la fenêtre PIP d'un disque Blu-ray.
- Son d'effet : un son peut être émis lors de la sélection d'éléments de menu (en fonction du disque) sur un disque Blu-ray.

![](_page_34_Picture_15.jpeg)

No. Param. Musique

Musique Param.

> Options D'affichage Configuration HDMI Conng. Réseau Contrôle Parental

Sous Echantillonnage PCM : Oui Compression dynamique : Oui Sortie numérique : PCM

Options Audio

Config. systeme Réglage de langue

Options D'affichage Configuration HDMI Conng. Réseau Contrôle Parental

Options Audio Conng. systeme Réglage de langue

#### Sélections de sortie numérique

![](_page_34_Picture_480.jpeg)

# on al la

![](_page_35_Picture_1.jpeg)

Si vous avez sélectionné une bande son LPCM sur un disque, la sortie est automatiquement réglée sur PCM.

- Assurez-vous de sélectionner la Sortie numérique appropriée, sinon, vous n'entendrez aucun son ou un son très fort.
- Si le périphérique HDMI (récepteur, téléviseur) n'est pas compatible avec les formats compressés (Dolby Digital, DTS), le signal audio sort en PCM.
- Les sons secondaire et d'effet ne seront pas diffusés avec des DVD normaux.
- Certains disques Blu-ray ne sont pas dotés de sons secondaire et d'effet.
- Le réglage de la sortie numérique n'affecte pas la sortie audio analogique (G/D) ou HDMI de votre téléviseur. Il affecte la sortie audio optique et HDMI lorsque le récepteur est connecté.
- Lorsque le lecteur émet l'audio bitstream HD (Dolby TrueHD ou DTS-HD Master Audio) via la prise optique vers un récepteur HDMI 1.3, le son est émis par deux canaux PCM uniquement.
- Si vous reproduisez des pistes son audio MPEG, le signal de sortie audio sera émis au format PCM indépendamment des sélections de sortie numérique (PCM ou Bitstream).

### Sous Echantillonnage PCM

- · Oui : Sélectionnez cette option lorsque l'amplificateur relié au lecteur n'est pas compatible avec 96 KHz. Les signaux 96 KHz seront ramenés à 48 KHz.
- · Non : Sélectionnez cette option lorsque l'amplificateur relié au lecteur est compatible avec 96 KHz. Les signaux sont sortis sans modification.

![](_page_35_Figure_13.jpeg)

Même lorsque la diminution de l'échantillonnage PCM est désactivée (Off), certains disques ne peuvent émettre qu'un son à échantillonnage réduit via les sorties numériques optique.  $\emptyset$  .

#### HDMI

- · Si votre téléviseur ne prend pas en charge les formats multicanaux compressés (Dolby Digital, DTS), il est possible que l'appareil émette un son sous-mixé via deux canaux PCM même si vous réglez le bitstream (réencodage ou Audiophile) dans votre menu de configuration.
- Si votre téléviseur ne prend pas en charge les fréquences d'échantillonnage PCM supérieures à 48 kHz, il est possible que l'appareil émette un son PCM à échantillonnage réduit même lorsque la diminution de l'échantillonnage est désactivée.

### Compression dynamique

Cette compression n'est active que lorsque le signal Dolby Digital est détecté.

- Non : Vous pouvez regarder le film avec une marge dynamique standard.
- Oui : Lorsque les bandes-son des films sont émises à un faible volume ou par de petits haut-parleurs, le système peut appliquer la compression appropriée pour que le son de faible volume soit plus intelligible et pour éviter que les temps forts ne soient trop bruyants.

![](_page_35_Picture_22.jpeg)

# auration de l'affic

## CONFIGURATION DES OPTIONS D'AFFICHAGE

Cette fonction vous permet de configurer l'écran du téléviseur. Cette fonction dépend du disque ou du type de téléviseur. Il se peut qu'elle ne fonctionne pas avec certains disques ou téléviseurs.

- 1. Appuyez sur le bouton MENU pendant que l'appareil est en mode Stop (Arrêt).
- Appuyez sur les boutons ▲▼ pour sélectionner Param., **2.** puis sur le bouton OK ou ►.
- Appuyez sur les boutons ▲▼ pour sélectionner Options **3.** D'affichage, puis sur le bouton OK ou ►. Configuration vidéo s'affiche.
- **4.** Appuyez sur les boutons ▲▼ pour sélectionner l'option d'affichage voulue parmi les options proposées sur les pages suivantes.
- **5.** Appuyez sur les boutons ▲▼ afin de sélectionner la commande de sous-menu appropriée pour une option d'affichage vidéo, puis appuyez sur le bouton OK.
- **6.** Chaque option vidéo est décrite ci-dessous en détail.

![](_page_36_Picture_9.jpeg)

Appuyez sur le bouton RETURN ou sur ◄ pour revenir au menu précédent. Appuyez sur le bouton MENU pour quitter le menu. M

### Format écran

Selon le type de téléviseur que vous possédez, vous pouvez régler les paramètres de l'écran. (format d'image)

![](_page_36_Picture_13.jpeg)

![](_page_36_Picture_14.jpeg)

![](_page_36_Picture_15.jpeg)

Sélectionnez cette option lorsque vous souhaitez visionner les Disque Blu-ray/DVD au format 16:9, même si le format d'image de votre téléviseur ne fait que 4:3. Des barres noires apparaîtront en haut et en bas de votre écran.

• 4:3 Pan-Scan :

Sélectionnez cette option si vous souhaitez visionner l'image en format 16:9 d'un disque Bluray/DVD sans bordure noire en haut et en bas, même sur un téléviseur au format 4:3.

(Les images seront tronquées à gauche et à droite.).

![](_page_36_Picture_20.jpeg)

Réglage de langue Options Audio

Musique

![](_page_36_Picture_21.jpeg)

![](_page_36_Picture_22.jpeg)

• 16:9 Normal :

• 16:9 Large :

certains films (source 4:3) s'affichent dans un encadrement horizontal 4:3 (bandes noires sur les côtés de l'image) si le format 16:9 normal est sélectionné.

Si vous possédez un écran large, vous pouvez visionner une image 16:9 complète.

![](_page_36_Picture_25.jpeg)

- Suivant le type de disque, certains formats d'affichage peuvent ne pas être disponibles.
- Si vous sélectionnez un format d'affichage différent de celui de votre téléviseur, il est possible que l'image affichée soit déformée. L

# <u>n</u> de l'affic

### Trame vidéo (24Fs)

Les films sont généralement tournés à 24 images par seconde. Certains disques Blu-ray peuvent être lus avec cette fréquence d'image. Lorsque vous activez la fonction Trame Vidéo (24 Fs), vous pouvez régler la sortie HDMI du lecteur Blu-ray sur 24 images par seconde pour obtenir une meilleure qualité d'image.

Vous ne pouvez bénéficier de la fonction Trame que sur un téléviseur compatible avec cette fré d'image.

Ce menu ne peut être sélectionné que dans les résolution de la sortie HDMI 1080i ou 1080p.

![](_page_37_Picture_5.jpeg)

### Résolution

Cette fonction vous permet de régler la résolution des signaux vidéo HDMI et Composant.

- Le nombre dans les expressions 576i/480i, 576p/480p, 720p, 1080p et 1080i indique le nombre de lignes de vidéo. Les lettres i et p signifient balayage entrelacé (i) et progressif (p).
	- 1080p : émet 1080 lignes vidéo en balayage progressif.
	- 1080i : émet 1080 lignes vidéo en balayage entrelacé.
	- 720p : émet 720 lignes vidéo en balayage progressif.
	- 576p/480p : émet 576/480 lignes vidéo en balayage progressif.
	- 576i/480i : émet 576/480 lignes vidéo en balayage entrelacé.

Si le téléviseur raccordé ne prend pas en charge le trame vidéo ou la résolution sélectionnée, le message suivant apparaît :

Si vous sélectionnez Oui et que la résolution n'est pas prise en charge, l'écran du téléviseur reste en noir. La résolution revient automatiquement à la valeur précédente au bout de 15 secondes.

![](_page_37_Picture_16.jpeg)

- Si l'écran reste en noir, appuyez sur le bouton  $\blacktriangleright$  sur la face avant du lecteur et maintenez-le enfoncé pendant plus de 5 secondes (aucun disque inséré). Tous les paramètres sont réinitialisés à leur valeur par défaut. Suivez la procédure décrite sur la page précédente pour accéder à chaque mode et sélectionner les options d'affichage prises en charge par votre téléviseur.  $\emptyset$  .
	- Lorsque les paramètres par défaut sont restaurés, toutes les données utilisateur enregistrées dans l'emplacement de stockage persistant sont supprimées.

![](_page_37_Picture_19.jpeg)

![](_page_37_Picture_339.jpeg)

Musique Param.

iÖ)

Configuration HDMI Coning. Reseau

Résolution : 1080 **in 1080** Message de l'écran : Oui

Non

Trame video (24Fs) : Oui

Options Audio Format écran : 16:9 Large

Options D'affichage

Réglage de langue

### Résolution en fonction du mode de sortie ❖

• Lecture Disque Blu-ray

![](_page_38_Picture_302.jpeg)

#### Lecture DVD •

![](_page_38_Picture_303.jpeg)

![](_page_38_Picture_6.jpeg)

Lors de la lecture d'un DVD, si les prises HDMI et Composant sont toutes les deux connectées mais que vous utilisez la sortie composant, le menu Options d'affichage affiche la résolution de sortie 1080p. La résolution est réellement de 576i/480i.

- Ce lecteur est muni de la fonction de détection automatique de HDMI. Lorsque le lecteur est tout d'abord connecté à un téléviseur via HDMI, la sortie du lecteur est réglée automatiquement sur HDMI.
- Si la fonction de détection automatique de HDMI ne fonctionne pas, vous ne pouvez pas sélectionner la résolution 1080p ni Trame Vidéo (24 Fs).
- L'utilisation du mode Trame Vidéo (24 Fs) n'est possible que si le disque Blu-ray intègre la fonctionnalité 24 images /seconde.

### Message de l'écran

- · Oui : permet d'afficher des messages relatifs au mode de fonctionnement.
- Non : ne permet pas d'afficher des messages relatifs au mode de fonctionnement.

![](_page_38_Figure_14.jpeg)

### Affichage du lecteur

- Automatique : l'écran est sombre pendant la lecture et clair lorsque l'appareil est en mode Arrêt.
- Réduite : sélectionnez cette option pour assombrir la fenêtre affichée.
- · Normale : sélectionnez cette option pour éclairer la fenêtre affichée.

![](_page_38_Picture_19.jpeg)

# n iratio

## RÉGLAGE DES OPTIONS DE CONFIGURATION HDMI

- **1.** Appuyez sur le bouton **MENU** pendant que l'appareil est en mode Stop (Arrêt).
- Appuyez sur les boutons ▲▼ pour sélectionner Param., **2.** puis sur le bouton OK ou ►.
- Appuyez sur les boutons ▲▼ pour sélectionner **3.** Configuration HDMI, puis sur le bouton OK ou  $\blacktriangleright$ . Le menu Configuration HDMI s'affiche.
- 4. Appuyez sur les boutons ▲▼ pour sélectionner l'option d'affichage souhaitée (Anynet ou Format), puis sur le bouton OK ou ►.

![](_page_39_Picture_6.jpeg)

## Anynet+ (HDMI-CEC) (Produits Samsung uniquement)

Lorsque HDMI est activé, vous pouvez utiliser la fonction Anynet+.

- Oui : les fonctions Anynet+ sont opérationnelles.
- Non : les fonctions Anynet+ ne sont pas opérationnelles.

![](_page_39_Picture_11.jpeg)

#### Qu'est-ce que Anynet+ ?

Anynet+ est une fonction pratique qui propose des opérations conjointes avec d'autres produits Samsung possédant également cette fonction.

Vous pouvez faire fonctionner cet appareil avec une télécommande de téléviseur Samsung ou mettre le téléviseur et l'ensemble Home cinéma Samsung sous tension et démarrer la lecture du disque en appuyant simplement sur le bouton PLAY de la télécommande du lecteur Blu-ray.

![](_page_39_Picture_15.jpeg)

Cette fonction n'est pas disponible si le câble HDMI ne prend pas en charge CEC.

#### Pour utiliser Anynet+

- 1. Raccordez le lecteur de disque Blu-ray à un téléviseur Samsung à l'aide d'un câble HDMI. (reportez-vous aux pages 20~21)
- 2. Réglez la fonction Anynet+ (HDMI-CEC) sur « Oui » sur le **lecteur de disque Blu-ray**.
- 3. Réglez la fonction Anynet+ sur votre téléviseur. (pour plus d'informations, reportez-vous au mode d'emploi du téléviseur.)

#### Anynet+ Functions

Lecture par simple pression sur une touche •

Allumez votre téléviseur Samsung et votre Home cinéma et lancez la lecture du disque en appuyant simplement sur le bouton de lecture PLAY de la télécommande du téléviseur.

- Visionnage par simple pression sur une touche Sélectionnez « Watching Blu-ray Disc Player » ou « Connected to Blu-ray Disc Player » (suivant le menu de votre téléviseur) dans le menu Anynet+ sur le téléviseur. Le lecteur Blu-ray est mis sous tension automatiquement et le téléviseur passe en mode HDMI.
- Liaison avec la télécommande Vous pouvez contrôler ce lecteur avec votre télécommande de téléviseur Samsung.
- · Boutons disponibles sur la télécommande du téléviseur Samsung : ces boutons fonctionnent de la même manière que la télécommande du lecteur de disque Blu-ray.
	- Boutons de contrôle de la lecture :  $\textcircled{\tiny{*}} \textcircled{\tiny{*}} \textcircled{\tiny{*}} \textcircled{\tiny{*}} \textcircled{\tiny{*}}$
	- Boutons de contrôle des menus :  $\iff$   $\left(\{\}\right)$   $\circ$   $\circ$
	- Touches numériques :  $\circledcirc$  ~  $\circledcirc$
	- $-$  Boutons de couleur :  $\Box$   $\Box$   $\Box$

#### Menu TV Anynet+

Lorsque vous appuyez sur le bouton Anynet+ sur la télécommande de votre téléviseur Samsung, l'affichage à l'écran (OSD) suivant apparaît.

- Menu Lecteur Blu-ray Disc Player
	- Lors de la lecture d'un film : affiche le menu du disque (identique au bouton DISC MENU sur la télécommande du lecteur Blu-ray)
	- En mode Arrêt : affiche le menu PARAM. (identique au bouton MENU sur la télécommande du lecteur Blu-ray)
- Menu d'utilisation du lecteur Blu-ray Disc Player •

![](_page_40_Picture_17.jpeg)

- Lors de la lecture d'un DVD VIDEO, DVD-RW/-R, BD-ROM, BD-RE : affiche l'écran INFO (identique au bouton INFO sur la télécommande du lecteur)

Il est possible que ces menus s'affichent différemment en fonction de votre téléviseur Samsung.  $\mathbb{Z}$  .

### Format HDMI

Vous pouvez optimiser la sortie HDMI pour la connexion à un téléviseur ou à un écran.

- TV : sélectionnez cette option si l'appareil est connecté à un téléviseur via HDMI.
- **Ecran** : sélectionnez cette option si l'appareil est connecté à un écran via HDMI.

Si le lecteur est relié à un téléviseur, l'option Ecran ne peut être sélectionnée.

![](_page_40_Figure_25.jpeg)

Reliez le téléviseur ou l'écran au lecteur avant de sélectionner cette option.

# uration du contrôle paren

## CONFIGURATION DU CONTRÔLE PARENTAL

La fonction Contrôle parental (Parental Lock) dépend des Disque Blu-ray/DVD utilisés. Un niveau leur est associée et vous permet de contrôler le type de Disque Blu-ray/DVD que vos enfants regardent. Il existe jusqu'à 8 niveaux.

- **1.** Lorsque l'appareil est en mode Arrêt, appuyez sur le bouton MENU.
- Appuyez sur les boutons ▲▼ pour sélectionner Param., **2.** puis sur le bouton OK ou ►.
- Appuyez sur les boutons ▲▼ pour sélectionner Contrôle **3.** parental, puis appuyez sur le bouton OK ou ►. Lorsque vous utilisez votre lecteur de disque Blu-ray pour la première fois, le message "Saisir le nouveau mot de passe." s'affiche.
- Saisissez le mot de passe à 4 chiffres à l'aide des boutons **4.** numériques de la télécommande. Le message "Confirmer le mot de passe." s'affiche. Saisissez-le à nouveau.
- **5.** Appuyez sur OK ou ► pour sélectionner Verrouillage parental.
- Appuyez sur les boutons ▲▼ pour sélectionner Oui ou **6.** Non, puis appuyez sur le bouton OK.
- Appuyez sur le bouton RETURN ou ◄ pour revenir au menu précédent. Appuyez sur le bouton MENU pour quitter le menu.  $\emptyset$  .

### En cas d'oubli de votre mot de passe

- 1. Retirez le disque.
- **2.** Appuyez sur le bouton ▶▶I de la façade pendant 5 secondes minimum.
	- Tous les réglages seront réinitialisés. •

Lorsque les paramètres par défaut sont restaurés, toutes les données utilisateur enregistrées dans l'emplacement de stockage persistant sont supprimées. M

![](_page_41_Picture_16.jpeg)

Configuration HDMI

![](_page_41_Picture_17.jpeg)

### Réglage du niveau des disques

1. Appuyez sur les boutons ▲▼ pour sélectionner Niveau de Contrôle, puis sur le bouton OK ou ►.

Appuyez sur les boutons ▲▼ pour sélectionner le niveau **2.** souhaité, puis appuyez sur le bouton OK. Par exemple, si vous sélectionnez le niveau 6, les disques dont le contenu est de niveau 7 ou 8 ne pourront être lus. Un niveau élevé indique que le programme est destiné exclusivement aux adultes.

Le niveau 1 est le plus restrictif et le niveau 8 le moins restrictif.

### Modification du mot de passe

Appuyez sur les boutons ▲▼ pour sélectionner Créer le **1.** code, puis sur le bouton OK ou ►.

- **2.** Saisissez le mot de passe à 4 chiffres à l'aide des boutons numériques de la télécommande. Le message "Saisir le nouveau mot de passe." s'affiche.
- Saisissez à nouveau votre mot de passe à l'aide des **3.** boutons numériques de la télécommande.

![](_page_42_Picture_10.jpeg)

![](_page_42_Picture_11.jpeg)

![](_page_42_Picture_12.jpeg)

# itiquration du réseau

Vous pouvez mettre votre lecteur à jour via le serveur Samsung.

Suivez les étapes ci-dessous afin d'optimiser la connexion à Internet de votre lecteur. Pour obtenir des informations sur les paramètres à utiliser, vérifiez les paramètres du réseau sur votre ordinateur ou contactez votre fournisseur d'accès à Internet.

## RÉGLAGE DU PROTOCOLE TCP/IP

- 1. Appuyez sur le bouton **MENU** lorsque l'appareil est en mode Arrêt ou Pas de disque.
- Appuyez sur les boutons ▲▼ pour sélectionner Param., **2.** puis sur le bouton OK ou ►.
- **3.** Appuyez sur les boutons ▲▼ pour sélectionner **Config.** Réseau, puis sur le bouton OK ou ►.
- 4. Appuyez sur les boutons ▲▼ pour sélectionner TCP/IP, puis sur le bouton OK ou ►.
- **5.** Appuyez sur les boutons ▲▼ pour sélectionner DHCP, puis sur le bouton OK.
- Si l'option DHCP est réglée sur **Oui**, vous ne pouvez pas sélectionner d'adresse IP, de masque-sous réseau ni de passerelle.  $\emptyset$  .
	- Si l'option DNS est réglée sur Automatique, vous ne pouvez pas sélectionner DNS primaire/secondaire.

![](_page_43_Picture_11.jpeg)

![](_page_43_Picture_480.jpeg)

- **6.** Appuyez sur les boutons ▲▼ pour sélectionner l'élément souhaité, puis sur le bouton OK.
	- Si l'option DHCP est réglée sur Non et DNS sur Manuel, saisissez votre adresse IP, votre masque sousréseau, la passerelle et les paramètres DNS primaire (l'option DNS secondaire est facultative).
	- Si l'option DHCP est réglée sur Oui et DNS sur Manuel, entrez vos paramètres DNS primaire (l'option DNS secondaire est facultative).
	- Si l'option DHCP est réglée sur Oui et DNS sur Automatique, aucun autre paramétrage n'est nécessaire.

![](_page_43_Picture_17.jpeg)

![](_page_44_Figure_1.jpeg)

**P** = Pour sélectionner un élément, utilisez les boutons numériques et ▲▼◀▶.

- Si les réglages automatiques ne fonctionnent pas, le client doit alors contacter son fournisseur d'accès.
- **7.** Une fois l'opération effectuée, utilisez les boutons ▲▼ pour sélectionner Enreg, puis appuyez sur le bouton OK.
- Si vous ne souhaitez pas enregistrer votre travail, utilisez les boutons ▲▼◄► pour sélectionner **8.** Annuler, puis appuyez sur le bouton OK.
- L'adresse IP n'est utilisée dans ce manuel qu'à titre illustratif. Reportez-vous aux paramètres de votre réseau pour trouver votre adresse IP réelle.  $\emptyset$  .
	- Pour obtenir les paramètres correspondants à l'adresse IP, au masque de sous-réseau, à la passerelle et au DNS principal, vérifiez les paramètres réseau de votre ordinateur ou contactez votre fournisseur d'accès Internet.

### RÉGLAGE DU PROXY

Un serveur proxy transmet les requêtes en les relayant vers d'autres serveurs.

Si vous devez configurer le proxy, entrez les paramètres

spécifiés par le fournisseur d'accès.

Pour la configuration, suivez les étapes 1 à 3 de la section « Réglage du protocole TCP/IP » en page 44.

- 4. Appuyez sur les boutons ▲▼ pour sélectionner Proxy, puis sur le bouton OK ou ►.
	- Serveur •
	- Port
	- Utilisateur •
	- Mot de passe

![](_page_44_Picture_18.jpeg)

Pour de plus amples informations, contactez votre fournisseur d'accès Internet.  $\emptyset$  .

## RÉGLAGE DU SERVEUR NTP (UTILISÉ POUR RETROUVER LES INFORMATIONS RELATIVES À L'HEURE DEPUIS LE SERVEUR NTP)

Pour la configuration, suivez les étapes 1 à 3 de la section « Réglage du protocole TCP/IP » en page 44.

- 4. Appuyez sur les boutons ▲▼ pour sélectionner Serveur NTP, puis sur le bouton OK ou ►.
	- Oui : le lecteur se connecte automatiquement au serveur Internet pour le réglage de l'heure.
	- Non : le lecteur ne se connecte pas au serveur Internet pour le réglage de l'heure.

![](_page_44_Picture_25.jpeg)

# confi guration du réseau

### ADRESSE MAC

Affiche l'adresse MAC du lecteur.

Une adresse MAC (Media Access Control) est un identifiant unique associé à la plupart des adaptateurs réseau. Cette adresse est en quelque sorte le nom correspondant à un adaptateur réseau particulier. Elle ne peut pas être modifiée.

- 1. Appuyez sur le bouton MENU lorsque l'appareil est en mode Arrêt ou Pas de disque.
- Appuyez sur les boutons ▲▼ pour sélectionner Param., **2.** puis sur le bouton OK ou ►.
- **3.** Appuyez sur les boutons ▲▼ pour sélectionner **Config.** Réseau, puis sur le bouton OK ou ►.
- 4. Appuyez sur les boutons ▲▼ pour sélectionner MAC address, puis sur le bouton OK ou ►. L'adresse MAC s'affiche.

![](_page_45_Picture_8.jpeg)

M

- Samsung ne saurait être tenu responsable d'un dysfonctionnement dû à l'impossibilité de se connecter à Internet ou à une erreur de communication. Samsung n'est également aucunement responsable de tout échec de la connexion Internet de l'utilisateur.
- Il est possible que vous n'ayez pas accès à certains services Internet en fonction des limitations de votre fournisseur d'accès à Internet.
- Tout frais de connexion Internet relève de votre unique responsabilité.
- Un modem DSL est nécessaire pour utiliser le service DSL. Vous avez peut-être convenu avec votre fournisseur d'accès Internet du nombre de périphériques à connexion Internet simultanée. Par conséquent, en fonction de votre contrat, il est possible que votre ordinateur et votre lecteur de disque Blu-ray ne puissent pas utiliser le réseau simultanément.
- Il est possible que le contrat avec votre fournisseur d'accès Internet ne vous autorise pas à utiliser de routeur.

# du stockage persist

Le stockage persistant (mémoire flash interne) est une mémoire intégrée au lecteur qui permet d'enregistrer le contenu du disque Blu-ray. La lecture du contenu enregistré dans l'emplacement de stockage persistant dépend du disque.

## GESTION DES PÉRIPHÉRIQUES SYSTÈME

Vous pouvez gérer les données utilisateur enregistrées dans l'emplacement de stockage persistant.

- **1.** Appuyez sur le bouton **MENU** lorsque l'appareil est en mode Arrêt ou Pas de disque.
- Appuyez sur les boutons ▲▼ pour sélectionner Param., **2.** puis sur le bouton OK ou ►.
- **3.** Appuyez sur les boutons ▲▼ pour sélectionner **Config.** système, puis sur le bouton OK ou ►.
- 4. Appuyez sur les boutons ▲▼ pour sélectionner Gestion stockage durable, puis appuyez sur le bouton OK ou ►.
- **5.** Appuyez sur les boutons ▲▼ pour entrer dans le sousrépertoire, puis sur OK ou ►.

#### - Pour supprimer un répertoire -

Utiliser les boutons ▲▼ pour sélectionner le répertoire à supprimer puis appuyez sur le bouton **BLEU(D)**.

#### Description du périphérique (stockage) sur le lecteur

- Taille totale : Taille totale du périphérique (stockage). •
- Taille disponible : Espace disponible du périphérique (stockage).

![](_page_46_Picture_14.jpeg)

![](_page_46_Picture_15.jpeg)

![](_page_46_Picture_16.jpeg)

- M
	- Dans la plupart des cas, le répertoire de contenu enregistre les fichiers associés à chaque titre. (Ces répertoires contiennent des fichiers téléchargés depuis le disque)
	- Appuyez sur le bouton ROUGE (A) une fois dans la liste de contenu pour revenir au répertoire du périphérique (stockage).
	- Les informations relatives à la taille de la mémoire du périphérique actuel figurent à droite de la liste de contenu.

# se à niveau

Samsung vous proposera des mises à niveau du micrologiciel de votre lecteur de disque Blu-ray. Pour mettre à niveau ce micrologiciel, vous devez :

- 1. Rendez-vous sur le site samsung.com et consultez la page 'SUPPORT' (ASSISTANCE) pour télécharger le dernier micrologiciel. Vous pouvez utiliser un CD ou un périphérique USB pour effectuer la mise à niveau micrologicielle. Pour de plus amples informations, consultez la section « Manuel de mise à niveau » sur le site Internet mentionné ci-dessus.  $\Omega$
- 2. Raccordez la borne LAN de ce lecteur à la borne LAN de votre modem (voir page 28), puis suivez la procédure ci-après.

## FIRMWARE UPGRADE

- **1.** Appuyez sur le bouton **MENU** lorsque l'appareil est en mode Arrêt ou Pas de disque.
- 2. Appuyez sur les boutons ▲▼ pour sélectionner Param., puis sur le bouton OK ou ►.
- **3.** Appuyez sur les boutons ▲▼ pour sélectionner **Config.** système, puis sur le bouton OK ou ►.
- **4.** Appuyez sur les boutons ▲▼ pour sélectionner Mise a jour du système, puis sur le bouton OK ou ►.
- **5.** Le lecteur vérifiera automatiquement le câble ou le statut de connexion au réseau. La fenêtre de vérification de la connexion s'affiche.
	- Si la mise à niveau est possible : des informations sur la version actuelle et la nouvelle version du micrologiciel apparaissent dans une boîte de message.
	- Si la mise à niveau n'est pas possible : la description suivante apparaît dans la boîte de message.
		- Si le câble n'est pas connecté : "Câble Ethernet non connecté. Vérifiez le câble Ethernet. "
		- Si la connexion réseau a échoué : "Connection du système à internet impossible pour effectuer la mise à niveau Vérifiez la configuration réseau"
		- Si aucune nouvelle version n'a été lancée (la dernière version a déjà été installée) :
			- « Dern. vers. du microlo. princ. déjà installée. Mise à jour inutile. »
		- Si un disque est présent dans le lecteur : « Veuillez Vérifier qu'il n'y a aucun disque dans le lecteur pendant toute la durée de la mise a jour. » Cela indique que vous devez retirer tous les disques de l'appareil pour effectuer la mise à jour.
		- le service du serveur n'est pas disponible : "Serveur de mise à jour en maintenance. Veuillez réessayer plus tard."

![](_page_47_Picture_18.jpeg)

- **6.** Pour procéder à la mise à niveau du système, appuyez sur les boutons ◀► afin de sélectionner Démarrage, puis sur le bouton OK.
- **7.** La mise à jour du système commence.

Si vous sélectionnez Annuler alors que le téléchargement est **8.** en cours, un message apparaît vous demandant de confirmer votre sélection.

Si vous souhaitez annuler le téléchargement, sélectionnez Oui puis appuyez sur OK.

- **9.** La vérification commence. Une fois le téléchargement terminé, la mise à jour du micrologiciel commence automatiquement.
- **10.** Une fois l'installation terminée, le lecteur s'éteint automatiquement dans les 5 secondes. Tous les réglages reviennent aux paramètres par défaut au prochain démarrage du système et la fenêtre de sélection de la langue du menu s'affiche.

Si vous souhaitez annuler la mise à niveau pendant le téléchargement des données de mise à niveau, appuyez sur le bouton OK. Un message de confirmation s'affiche.  $\emptyset$  .

Sélectionnez « Oui » pour mettre fin à la procédure de mise à niveau ou « Non » pour la poursuivre.

- Une fois la mise à niveau du système terminée, vérifiez les informations relatives au micrologiciel dans le menu Mise à niv. système.
- N'éteignez pas le lecteur pendant la mise à niveau du système car cela risquerait d'entraîner un dysfonctionnement du lecteur.
- Les mises à niveau logicielles à l'aide de la prise USB hôte ne prennent en charge que la clé USB à mémoire flash. Le fonctionnement d'autres périphériques USB (ex : Lecteur MP3) n'est pas garanti.
- Il ne doit y avoir qu'un seul fichier de mise à niveau micrologicielle dans la clé USB à mémoire flash afin que la mise à niveau soit correctement effectuée.
- Les clés USB à mémoire flash de grande taille ne peuvent pas être insérées lorsqu'un câble HDMI ou LAN est connecté.

![](_page_48_Figure_15.jpeg)

![](_page_48_Picture_16.jpeg)

![](_page_48_Picture_17.jpeg)

![](_page_48_Picture_18.jpeg)

![](_page_48_Picture_19.jpeg)

# mise à niveau du systèr

## INFORMATION SYSTÈME

Une fois la mise à niveau du micrologiciel terminée, vérifiez les informations relatives au micrologiciel en procédant comme suit.

- **1.** Appuyez sur le bouton **MENU** lorsque l'appareil est en mode Arrêt ou Pas de disque.
- Appuyez sur les boutons ▲▼ pour sélectionner Param., **2.** puis sur le bouton OK ou ►.
- **3.** Appuyez sur les boutons ▲▼ pour sélectionner **Config.** système, puis sur le bouton OK ou ►.
- Appuyez sur les boutons ▲▼ pour sélectionner **4.** Information système, puis sur le bouton OK ou ►. Des informations détaillées sur le micrologiciel courant sont affichées.
- **5.** Appuyez sur le bouton OK pour sélectionner OK. Le menu Mise à niv. système s'affiche.

![](_page_49_Picture_8.jpeg)

![](_page_49_Picture_9.jpeg)

![](_page_49_Picture_10.jpeg)

# regarder un film

## UTILISATION DE LA FONCTION AFFICHAGE

- **1.** Pendant la lecture, appuyez sur le bouton INFO de la télécommande.
	- Si le titre actuellement lu d'un disque Blu-ray comporte la fonction BONUSVIEW (Incrustation d'image), appuyez sur le bouton **INFO** dans la section BONUSVIEW pour afficher les informations correspondantes.
- Appuyez sur les boutons ▲▼ pour sélectionner l'élément de **2.** votre choix.
- **3.** Appuyez sur les boutons ◀ ▶ pour configurer l'élément souhaité, puis appuyez sur le bouton OK.
	- Vous pouvez utiliser les boutons numériques de la télécommande pour accéder directement à un titre ou un chapitre ou pour démarrer la lecture à partir de l'heure de votre choix.
- 4. Pour que l'écran disparaisse, appuyez de nouveau sur le bouton INFO.

![](_page_50_Picture_8.jpeg)

![](_page_50_Picture_9.jpeg)

<Menu INFO de la section BONUSVIEW>

![](_page_50_Picture_11.jpeg)

- En cas de lecture de contenus depuis le menu info, certaines fonctions peuvent être désactivées selon le disque utilisé. M
	- Titre : Permet d'accéder au titre de votre choix lorsque le disque en comporte plusieurs. Par exemple, si un Disque Blu-ray/DVD contient plusieurs films, chacun d'eux est identifié comme un titre.
	- Chapitre : la plupart des disques Blu-ray/DVD sont divisés en chapitres de manière à ce que vous puissiez trouver rapidement un passage spécifique.
	- Durée de lecture : permet de lire le film à partir de l'heure de votre choix. Vous devez saisir l'heure de début comme référence. La fonction de recherche de l'heure ne fonctionne pas sur tous les disques.
	- Audio : se rapporte à la langue de la bande-son du film. Un Disque Blu-ray peut contenir jusqu'à 32 langues et un DVD jusqu'à 8.
	- Sous-titre : se rapporte aux langues de sous-titrage disponibles sur le disque. Vous pouvez choisir les langues de sous-titrage ou les désactiver selon votre préférence. Un Disque Blu-ray peut contenir jusqu'à 255 langues de sous-titrage et un DVD jusqu'à 32.
	- Angle : Lorsqu'un Disque Blu-ray/DVD propose plusieurs angles de vue pour une scène donnée, vous pouvez utiliser la fonction ANGLE.
	- BONUSVIEW Vidéo/ BONUSVIEW Audio : Vous pouvez procéder aux réglages BONUSVIEW Vidéo ou BONUSVIEW Audio si le titre actuellement lu du disque Blu-ray apparaît dans la section BONUSVIEW. Cependant, les options BONUSVIEW Vidéo/BONUSVIEW Audio ne sont pas disponibles sur les disques Blu-ray ne prenant pas en charge la fonction BONUSVIEW.

# $r \mid r$

## UTILISATION DU MENU DISQUE ET DES MENUS CONTEXTUEL/TITRE

### Utilisation du menu Disque

- En cours de lecture, appuyez sur le bouton DISC MENU **1.** de la télécommande
- Appuyez sur les boutons ▲▼◄► pour effectuer la **2.** sélection souhaitée, puis appuyez sur le bouton ► ou OK.
	- Les éléments de configuration du menu Disque (Disc) peuvent varier d'un disque à l'autre.

![](_page_51_Picture_6.jpeg)

Selon les disques, il est possible que le menu Disque (Disc) ne soit pas disponible.

### Utilisation du menu Titre

- 1. En cours de lecture, appuyez sur le bouton TITLE MENU de la télécommande.
- **2.** Appuyez sur les boutons ▲▼◀ ► pour configurer l'élément souhaité, puis appuyez sur le bouton OK.
	- · Les options de configuration du menu Titre peuvent varier d'un disque à l'autre.
- Selon les disques, il est possible que le menu Titre ne soit pas disponible.
	- Le menu Titre ne s'affiche que si le disque contient au moins deux titres.

### Lecture de la liste de titres

- 1. Appuyez sur le bouton DISC MENU ou TITLE MENU lorsque l'appareil est en mode Arrêt/Lecture.
- Appuyez sur les boutons ▲▼ pour sélectionner l'entrée à lire **2.** dans la liste de titres, puis appuyez sur le bouton ► ou OK. L'entrée (titre) sélectionnée est alors lue.

![](_page_51_Picture_17.jpeg)

#### - Accéder à la liste de lecture -

Pour accéder à la liste de lecture, appuyez sur le bouton ROUGE (A).

![](_page_51_Picture_20.jpeg)

![](_page_51_Picture_21.jpeg)

## Utilisation du menu contextuel https://www.indu.com/section/ $\odot$

- En cours de lecture, appuyez sur le bouton POPUP **1.** MENU de la télécommande.
- Appuyez sur les boutons ▲▼◄ ► ou OK pour **2.** sélectionner le menu de votre choix.
	- Les options de configuration du menu contextuel peuvent varier d'un disque à l'autre.

![](_page_52_Picture_5.jpeg)

![](_page_52_Picture_6.jpeg)

Selon les disques, il est possible que le menu contextuel ne soit pas disponible.

## RÉPÉTITION DE LA LECTURE

Répétition du chapitre ou du titre en cours.

### Répétition de la lecture

1. En cours de lecture, appuyez sur le bouton REPEAT de la télécommande. L'écran Répétition s'affiche.

![](_page_52_Picture_12.jpeg)

Appuyez sur les boutons ▲▼ pour sélectionner Chapitre **2.** ou Titre.

La lecture du Disque Blu-ray/DVD est répétée par chapitre ou par titre. •

**3.** Pour reprendre la lecture normale, appuyez une nouvelle fois sur le bouton REPEAT, puis sur les boutons ▲▼ pour sélectionner Non.

Selon les disques, il est possible que la fonction de répétition ne soit pas disponible.

# Utilisation de la fonction Répétition A-B  $\bigotimes_{\mathbb{R}\text{Cov}}\bigotimes_{\mathbb{R}\text{Cov}}\bigotimes_{\mathbb{R}\text{Cov}}\mathbb{C}$

- 
- 1. Appuyez sur le bouton REPEAT A-B de la télécommande pendant la lecture.
- 2. Appuyez sur le bouton REPEAT A-B au moment où vous souhaitez que la répétition commence (A).
- 3. Appuyez sur le bouton REPEAT A-B au moment où vous souhaitez que la répétition se termine (B).
- 4. Pour reprendre la lecture normale, appuyez sur le bouton CANCEL.

![](_page_52_Picture_25.jpeg)

# $2r+1$

# SÉLECTION DE LA LANGUE DE LA BANDE-SON  $\bigcirc \limits_\bullet^\bullet \bigcirc \limits_\bullet^\bullet^\bullet$

Vous pouvez sélectionner rapidement et facilement la langue de votre choix pour la bande-son à l'aide du bouton AUDIO.

### Utilisation du bouton AUDIO

- 1. Appuyez sur le bouton **AUDIO** en cours de lecture. La bande-son change lorsque vous appuyez sur ce bouton à plusieurs reprises.
	- Les langues de la bande-son sont représentées par des abréviations.

![](_page_53_Picture_7.jpeg)

**2.** Pour supprimer l'icône AUDIO, appuyez sur le bouton CANCEL ou RETURN.

#### Utilisation du bouton INFO

- 1. En cours de lecture, appuyez sur le bouton INFO de la télécommande.
- 2. Appuyez sur les boutons ▲ ▼ pour sélectionner Langue.
- Appuyez sur les boutons ◄ ► de la télécommande pour sélectionner la bande-son de votre choix. 3.

Cette fonction dépend des langues de la bande-son encodées sur le disque et peut ne pas être disponible.

- Un disque Blu-ray peut contenir jusqu'à 32 langues et un DVD jusqu'à 8.
- Suivant le type de disque, vous pouvez utiliser le bouton Audio pour changer de bande son et de langue. Certains disques Blu-ray vous permettent de sélectionner une bande son LPCM multicanal ou Dolby Digital en anglais.
- Les informations concernant le mode principal/secondaire s'affichent également si le disque Blu-ray dispose d'une section BONUSVIEW.

Utilisez le bouton ◄► pour basculer entre le mode audio principal et le mode audio secondaire.

■ L'icône <▶ ne s'affiche pas à l'écran si la section BONUSVIEW ne contient pas de réglages BONUSVIEW audio.

# SÉLECTION DE LA LANGUE DE SOUS-TITRAGE

Vous pouvez sélectionner rapidement et facilement la langue des sous-titres de votre choix à l'aide du bouton SUBTITLE.

## Utilisation du bouton SUBTITLE

- Appuyez sur le bouton SUBTITLE. Le sous-titrage change **1.** lorsque vous appuyez sur ce bouton à plusieurs reprises. Les langues de sous-titrage sont représentées par des abréviations.
- 2. Pour supprimer l'icône SOUS-TITRE, appuyez sur le bouton CANCEL ou RETURN.

### Utilisation du bouton INFO

- 1. En cours de lecture, appuyez sur le bouton INFO de la télécommande.
- 2. Appuyez sur les boutons ▲▼ pour sélectionner Sous-titre.
- Appuyez sur les boutons ◄ ► de la télécommande pour sélectionner la langue de sous-titrage de 3. votre choix.

- Selon le type de disque ou DVD Blu-ray utilisé, vous pouvez modifier le sous-titre souhaité dans le menu Disque. Appuyez sur le bouton DISC MENU.
	- Cette fonction dépend des sous-titres encodés sur le disque et peut ne pas être disponible sur tous les Disque Blu-ray/DVD.
	- Un BD peut contenir jusqu'à 255 langues de sous-titrage et un DVD jusqu'à 32.
	- Les informations concernant le mode principal/secondaire s'affichent également si le disque Blu-ray dispose d'une section BONUSVIEW.
	- e Cette fonction modifie à la fois les sous-titres principaux et secondaires.
	- Les sous-titres se composent des sous-titres principaux et des sous-titres secondaires.

## CHANGEMENT D'ANGLE DE LA CAMÉRA

Lorsqu'un Disque Blu-ray/DVD propose plusieurs angles de vue pour une scène donnée, vous pouvez utiliser la fonction ANGLE.

### Utilisation de la fonction ANGLE

- En cours de lecture, appuyez sur le bouton INFO de la **1.** télécommande.
- Appuyez sur les boutons ▲▼ pour sélectionner Angle. **2.**
- Appuyez sur les boutons ◄ ► ou utilisez les boutons **3.** numériques de la télécommande pour sélectionner l'angle souhaité.

![](_page_54_Picture_24.jpeg)

BD Info

: 001/006 : 001/016 : 00:04:17 : 1/8 ENG Multi CH

**Chapitre** Durée de lecture Audio Sous-titre

Si le disque n'a qu'un seul angle, cette fonction n'est pas disponible. Actuellement, très peu de disques bénéficient de cette fonction.  $\emptyset$  .

Selon le disque utilisé, ces fonctions peuvent ne pas être disponibles.

![](_page_54_Picture_27.jpeg)

Sous-titre  $\overline{v}$  255/255 ENG

![](_page_54_Picture_28.jpeg)

# er un fil

## RÉGLAGES BONUSVIEW (INCRUSTATION D'IMAGE)

Si le disque Blu-ray actuellement lu est doté de la fonction BONUSVIEW, vous pouvez utiliser le bouton BONUSVIEW pour régler la fonction BONUSVIEW sur Oui ou Non.

# Utilisation du bouton BONUSVIEW **http://www.franchilden.org/**

- Si le titre actuellement lu d'un disque Blu-ray comporte **1.** la fonction BONUSVIEW, l'icône BONUSVIEW s'affiche sur l'écran de lecture dans la section BONUSVIEW.
- Chaque fois que vous appuyez sur le bouton **2.** BONUSVIEW, vous basculez entre le mode BONUSVIEW Oui et le mode BONUSVIEW Non.

![](_page_55_Picture_6.jpeg)

![](_page_55_Picture_7.jpeg)

![](_page_55_Figure_8.jpeg)

![](_page_55_Picture_9.jpeg)

Vous pouvez modifier les réglages détaillés de la fonction BONUSVIEW dans le menu INFO.

- Si vous basculez de BONUSVIEW Vidéo, BONUSVIEW Audio change automatiquement en fonction de BONUSVIEW Vidéo.
- Si le disque Blu-ray ne prend en charge que l'option BONUSVIEW Audio, appuyez simplement sur le bouton BONUSVIEW pour activer ou désactiver le mode audio secondaire.

![](_page_55_Picture_13.jpeg)

## UTILISATION DE LA FONCTION SIGNET

Cette fonction vous permet de mettre en signet les sections d'un DVD pour les retrouver plus facilement par la suite.

### Utilisation du bouton MARKER

- En cours de lecture, appuyez sur le bouton MARKER de la **1.** télécommande. L'écran Signet s'affiche.
- 2. Appuyez sur le bouton OK lorsque la scène que vous souhaitez marquer d'un signet apparaît. La scène sélectionnée est enregistrée.
- Pour repérer une autre section, appuyez sur les boutons ◄► **3.** pour accéder à la position suivante.
- 4. Appuyez une nouvelle fois sur le bouton OK lorsque la scène que vous souhaitez marquer d'un signet apparaît. La scène est enregistrée à la position sélectionnée et les informations temporelles du signet sont affichées.
	- Répétez les opérations mentionnées ci-dessus pour ajouter d'autres signets.
	- Vous pouvez enregistrer jusqu'à 8 scènes.

![](_page_56_Picture_9.jpeg)

![](_page_56_Picture_10.jpeg)

![](_page_56_Picture_11.jpeg)

![](_page_56_Picture_12.jpeg)

![](_page_56_Picture_13.jpeg)

Lorsque le tiroir disque est ouvert puis refermé, les informations mises en signet sont perdues.

# aarder un fi

### Lecture d'une scène mise en signet

- En cours de lecture, appuyez sur le bouton MARKER de **1.** la télécommande.
- Appuyez sur les boutons ◄ ► pour sélectionner une **2.** scène mise en signet.
- **2.** Appuyez sur le bouton **OK** ou **PLAY**(() pour démarrer la lecture à partir de la scène sélectionnée.

### Suppression d'un signet

En cours de lecture, appuyez sur le bouton MARKER de **1.** la télécommande.

Appuyez sur les boutons ◄ ► pour sélectionner une **2.** scène mise en signet.

**58** regarder un film

sélectionné.

![](_page_57_Picture_9.jpeg)

![](_page_57_Picture_10.jpeg)

![](_page_57_Picture_11.jpeg)

**A** Supprimer **b C** Déplacer **c** Lecture **e Sortie** 

![](_page_57_Picture_12.jpeg)

# écouter de la musique

# LECTURE D'UN CD AUDIO (CD-DA) BECTURE D'UN CONTRA

- **1.** Insérez un CD audio (CD-DA) dans le tiroir disque. Pour un CD audio, la première plage est lue automatiquement.
- Pour accéder à la Liste musicale, appuyez sur le bouton **2.** STOP ou RETURN. L'écran Liste musicale s'affiche sur votre téléviseur.
- Appuyez sur les boutons ▲▼ pour sélectionner la plage **3.** que vous souhaitez écouter et appuyez sur le bouton OK.

![](_page_58_Picture_5.jpeg)

## ELÉMENTS DE L'ÉCRAN AUDIO CD(CD-DA)

![](_page_58_Figure_7.jpeg)

![](_page_58_Picture_186.jpeg)

# écouter de la mus

## BOUTONS DE LA TÉLÉCOMMANDE SERVANT À LA LECTURE DE CD AUDIO (CD-DA)

![](_page_59_Picture_2.jpeg)

- 1. Bouton  $PAUSE$  ( $\circled{v}$ ): Permet d'interrompre la lecture.
- 2. Bouton  $\textsf{SAUT}\left(\textcircled{\tiny\odot}\right)$  : en cours de lecture, passe à la plage suivante. Permet d'accéder à la page suivante de la Liste musicale ou de la Liste de lecture.
- 3. Bouton  $\mathsf{PLAY}(\Theta)$  : permet de lire la plage sélectionnée.
- 4. Boutons ▲▼ : Permet de sélectionner une plage (chanson) ou un dossier dans la Liste musicale ou la Liste de lecture.
- 5. Bouton de **COULEUR**: ROUGE (A), VERT (B), JAUNE (C) Bouton ROUGE (A) : permet de sélectionner le mode de lecture • (Répétition) en cours de lecture.
	- Bouton VERT (B) : accédez à la liste de lecture depuis la liste musicale ou accédez à la liste musicale depuis la liste de lecture.
	- Bouton JAUNE (C) : lecture de la Liste de lecture.
- 6. Boutons <►
	- ► : permet de lire la piste sur laquelle pointe le curseur.
	- ◄ : permet d'accéder au dossier parent.
- 7. Bouton OK: permet de lire la plage (chanson) sélectionnée.
- 8. Bouton **STOP** (**.**): permet d'arrêter la lecture d'une plage (chanson).
- 9. Boutons RECHERCHE ( $\circledcirc$ ) : Lecture rapide.
- 10. Bouton **SAUT**  $(\odot)$  : Si vous appuyez sur ce bouton après les trois premières secondes de lecture, la lecture revient au début de la plage en cours. Mais si vous appuyez sur ce bouton pendant les trois premières secondes de lecture, la lecture passe à la plage précédente.

Permet également d'accéder à la page dans la liste musicale ou la liste de lecture.

## RÉPÉTITION AUDIO CD(CD-DA)

Pendant la lecture, appuyez plusieurs fois sur le bouton REPEAT ou ROUGE (A) pour sélectionner le mode de répétition souhaité.

#### Normal  $\rightarrow$  CD  $\rightarrow$  CD  $\rightarrow$  CD

- · Normal : Les plages d'un disque sont lues dans l'ordre dans lequel elles ont été enregistrées sur le disque.
- CD Répéter la plage
- · CEO Aléatoire

L'option de lecture aléatoire permet de lire les plages d'un disque dans un ordre aléatoire.

• **@D Répéter Tout :** Toutes les plages sont répétées.

#### - Pour revenir en lecture normale -

Appuyez plusieurs fois sur le bouton REPEAT ou ROUGE (A) pour revenir à une lecture normale.

### Liste de lecture

Vous pouvez créer une liste de lecture contenant jusqu'à 99 plages.

- **1.** Insérez un CD audio (CD-DA) dans le tiroir disque. Pour un CD audio, la première plage est lue automatiquement.
- Pour accéder à la liste musicale, appuyez sur le bouton **2.** STOP ou RETURN. L'écran Liste musicale s'affiche.
- **3.** Appuyez sur le bouton **VERT (B)**.

- 4. Appuyez sur les boutons ▲▼ pour sélectionner une plage, puis appuyez sur le bouton OK pour l'ajouter à la Liste de lecture. Répétez cette procédure pour ajouter d'autres plages.
- Si la liste de lecture contient une piste que vous ne **5.** souhaitez pas, appuyez sur le bouton ▲▼ pour sélectionner cette plage et appuyez ensuite sur le bouton OK.
	- La plage sélectionnée est supprimée. •
- **6.** Appuyez sur le bouton **JAUNE (C)** pour lire les plages sélectionnées. A la fin d'une plage, la plage suivante est lue automatiquement.
- **7.** Pour modifier la liste de lecture, appuyez sur le bouton STOP ou RETURN.
- 8. Pour afficher la liste musicale, appuyez sur le bouton Vert (B) ou RETURN.
- ES eis disques MP3 et JPEG ne peuvent pas être lus par ce lecteur.

 ÉCOUTER DE LA MUSIQUE **ÉCOUTER DE LA MUSIQUE** 

●

F TRACK 014 00:03:43 **B** Liste de lecture #/ #/\$ Page #/\$ Page Liste musicale Liste de lecture Vidéo  $\sqrt{2}$  Musiq  $\Box$  TRACK 0 Param. TRACK 002 TRACK 003 TRACK 004 TRACK 005 TRACK 006 TRACK 007 TRACK 008 **B** Liste musicale **C** Liste de lecture Lecture s Ajout. Liste musicale Liste de lecture  $E$  TRA Vidéo  $\ddot{\mathbf{e}}$  $\Box$  Mu  $F$  TRACK  $\alpha$ Param. TRACK 007 TRACK 008 04.TRACK 006 TRACK 009 TRACK 010 F TRACK 011 TRACK 012 Ē TRACK 013 **B** Liste musicale **C** Liste de lecture Lecture s Ajout. Liste musicale Liste de lecture **F3** TRACK 0 Vidéo  $\Omega$  $\Box$  Mu E 1.TRACK 002 TRACK 006 Param. TRACK 007 TRACK 008 03.TRACK 004 TRACK 009 04.TRACK 006 TRACK 010 TRACK 011 月月 TRACK 012 TRACK 013 **B** Liste musicale **C** Liste de lecture Lecture s Supprimer TRACK 001 01/12 CO → 00:01:29 / 00:04:06

TRACK 006 00:03:20

00:04:11 00:04:07 00:04:46

TRACK 008 TRACK 009 TRACK 010 TRACK 011 TRACK 012 TRACK 013

 $\Box$ TRACK 007

F

 $\ddot{\mathbf{c}}$ 

Vidéo  $\sqrt{2}$  Musiqu Param.

![](_page_60_Figure_15.jpeg)

# dépannac

Avant de demander une réparation, veuillez vérifier les points suivants.

![](_page_61_Picture_142.jpeg)

![](_page_62_Picture_140.jpeg)

 $\mathbb{Z}$ 

Lorsque les paramètres par défaut sont restaurés, toutes les données utilisateur enregistrées dans l'emplacement de stockage persistant sont supprimées.

## CARACTÉRISTIQUES

![](_page_63_Picture_148.jpeg)

\*: Caractéristiques nominales

- Samsung Electronics Co., Ltd se réserve le droit de modifier les caractéristiques techniques sans avis préalable. - Le poids et les dimensions sont approximatifs.

# PROTECTION CONTRE LA COPIE

- Puisque le système de protection de contenu AACS (Advanced Access Content System) convient au format disques Blu-ray et que le système CSS (Content Scramble System) convient au format DVD, la lecture et la sortie du signal analogique, etc. peuvent être soumises à certaines restrictions lorsque leur contenu est protégé par le système AACS. Le fonctionnement et les restrictions de ce produit peuvent varier en fonction de la date d'achat car ces paramètres ont pu être adoptés et/ou modifiés par le système AACS après la fabrication du produit. Par ailleurs, BD-ROM Mark et BD+ sont également utilisés en tant que système de protection de contenu du format disques Bluray. Cela impose certaines restrictions comme les restrictions de lecture pour les contenus protégés BD-ROM Mark et/ou BD+. Pour obtenir de plus amples informations sur le système AACS, BD-ROM Mark et BD+ ou sur ce produit, contactez le service après-vente de SAMSUNG.
- Un grand nombre de disques Blu-ray/DVD sont encodés avec la protection contre la copie. C'est pourquoi nous vous conseillons de brancher votre lecteur Blu-ray directement sur votre téléviseur et non pas sur un magnétoscope. Si vous le branchez sur un magnétoscope, les images des disques Blu-ray/DVD au contenu protégé contre la copie seront déformées.
- Ce produit intègre la technologie de protection des droits d'auteur dont certains brevets américains et autres droits de propriété intellectuelle possédés par Macrovision Corporation et autres propriétaires sont protégés par des dépôts de brevet. L'utilisation de cette technologie de protection des droits d'auteur doit être autorisée par Macrovision Corporation et doit se limiter à une utilisation domestique et à d'autres emplois limités, à moins qu'il n'en soit autrement décidé par Macrovision Corporation. Tenter de démonter l'appareil et d'en étudier le fonctionnement en vue de le reproduire est strictement interdit.
- En vertu des lois des Etats-Unis et d'autres pays concernant les droits d'auteur, tout enregistrement, toute utilisation, tout affichage, toute distribution ou toutes modification non autorisés de programmes télévisés, de cassettes vidéo, de disques Blu-ray, de DVD, de CD et d'autres matériels engage votre responsabilité civile et/ou pénale.
- Pour la sortie à balayage progressif des lecteurs de disques Blu-ray : NOUS INFORMONS LES CLIENTS QUE TOUS LES TÉLÉVISEURS HAUTE DÉFINITION NE SONT PAS ENTIÈREMENT COMPATIBLES AVEC CE PRODUIT ET PEUVENT ENGENDRER DES ARTEFACTS SUR LES IMAGES. EN CAS DE PROBLÈME AVEC LES IMAGES À BALAYAGE PROGRESSIF, IL EST CONSEILLÉ DE CHANGER DE CONNEXION ET DE CHOISIR LA SORTIE « DÉFINITION STANDARD ». SI VOUS AVEZ DES QUESTIONS CONCERNANT LA COMPATIBILITÉ DE NOTRE PRODUIT AVEC VOTRE TÉLÉVISEUR, VEUILLEZ CONTACTER NOTRE SERVICE APRÈS-VENTE.

## Conformité et compatibilité

TOUS les disques ne sont PAS compatibles.

- Selon les restrictions indiquées ci-dessous et celles mentionnées tout au long de ce manuel, y compris dans la section Types et caractéristiques de disque, les types de disque pouvant être lus sont : les BD-ROM préenregistrés commercialisés, les DVD vidéo, les CD audio, les BD-RE, BD-R, DVD-RW / DVD-R et les CD-RW / CD-R.
- Les disques qui ne sont pas mentionnés ci-dessus ne peuvent pas et/ou ne sont pas conçus pour être lus sur ce lecteur. De même, il est possible que certains des disques ci-dessus ne puissent pas être lus à cause d'une ou de plusieurs des raisons fournies ci-dessous.
- Samsung ne peut assurer que ce lecteur pourra lire tous les disques portant les logos BD-ROM, BD-RE, BD-R, DVD-Video, DVD-RW / DVD-R et CD-RW / CD-R. Par ailleurs, il est possible que ce lecteur ne réponde pas à toutes les commandes ou ne puisse effectuer toutes les fonctions de tous les disques. Ces problèmes, ainsi que d'autres problèmes liés à la compatibilité et au fonctionnement du lecteur avec des formats nouveaux ou des formats déjà existants sont possibles pour les raisons suivantes :
	- le format BD est nouveau et en constante évolution. Il est possible que ce lecteur ne puisse pas exploiter toutes les fonctions des disques Blu-ray car certaines fonctionnalités peuvent être optionnelles, des caractéristiques supplémentaires peuvent avoir été ajoutées au format Blu-ray après la fabrication du lecteur et la disponibilité de certaines fonctions peut être repoussée ;
	- toutes les versions des formats de disque existantes et nouvelles ne sont pas prises en charge par ce lecteur ;
	- les formats de disque existants et nouveaux peuvent être révisés, modifiés, mis à jour, améliorés et/ou complétés ;
	- certains disques sont fabriqués de manière à restreindre le fonctionnement ou à n'autoriser que certaines fonctions lors de la lecture ;
	- certaines fonctions peuvent être facultatives, avoir été ajoutées après la fabrication du lecteur ou soumises à un délai de disponibilité ;
	- certains disques portant les logos BD-ROM, BD-RE, BD-R, DVD-Video, DVD-RW / DVD-R et CD-RW / CD-R peuvent néanmoins être non conformes ;
	- certains disques seront impossibles à lire en raison de leur état ou des conditions d'enregistrement ;
	- des problèmes et des erreurs peuvent survenir lors de la création des logiciels Blu-ray, DVD et CD et/ou lors de la fabrication des disques ;
	- ce lecteur fonctionne différemment d'un lecteur DVD classique ou de tout autre équipement audiovisuel et/ou
	- pour des raisons mentionnées tout au long de ce manuel d'utilisation et pour d'autres raisons découvertes et diffusées par le service après-vente de SAMSUNG.
- Si vous rencontrez des problèmes liés à la compatibilité du disque ou au fonctionnement du lecteur, contactez le service après-vente de SAMSUNG. Vous pouvez également contacter le service aprèsvente SAMSUNG au sujet des mises à jour possibles de ce lecteur.
- Pour de plus amples informations sur les restrictions de lecture et sur la compatibilité du disque, reportez-vous aux sections suivantes de ce manuel d'utilisation : Précautions, Avant de lire le manuel d'utilisation, Types et caractéristiques de disque et Avant la lecture.

### **Comment contacter Samsung dans le monde**

Si vous avez des suggestions ou des questions concernant les produits Samsung, veuillez contacter le Service Consommateurs Samsung.

![](_page_65_Picture_264.jpeg)

![](_page_66_Picture_0.jpeg)

![](_page_66_Picture_1.jpeg)